# IDEXX コアグ Dx™ 血液凝固検査器

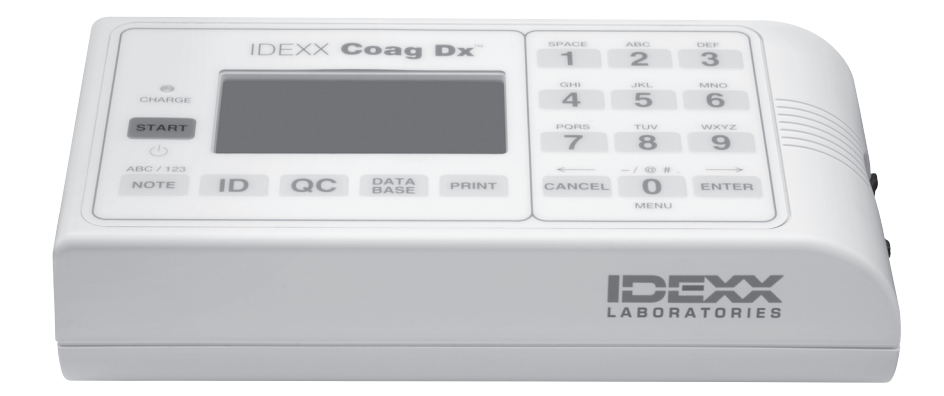

操作ガイド

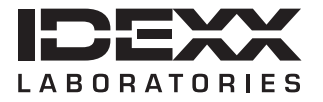

# **所有権について**

本書に記載された情報は予告なしに変更される場合があります。各実施例で使用している企業、名 称、およびデータは特に明記しない限り架空のものとします。いかなる形態または手段(電子的、機 械的、またはその他の手法)、目的であっても、本書のいかなる部分もアイデックス ラボラトリーズ株 式会社(以下:アイデックス)の明確な書面による事前の許諾なしに転載または送信することを禁じま す。アイデックスは、本書または本書の内容に関する特許または特許出願中のもの、商標、著作権など の知的所有権または工業所有権を有することがあります。アイデックスの書面による使用許諾契約が 明確に規定されている場合を除き、本書を提供することによってこれらの所有権の使用を許諾するも のではありません。.

© 2014 IDEXX Laboratories, Inc. 無断転載を禁ず。 • 06-0001189-00

IDEXX VetLab、Coag Dxは、米国および/または他国におけるIDEXX Laboratories, Inc.の商標または 登録商標です。その他すべての製品および企業名またロゴは、各所有者の商標です。

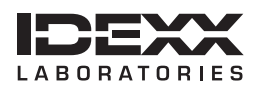

One IDEXX Drive Westbrook, Maine 04092 USA idexx.com

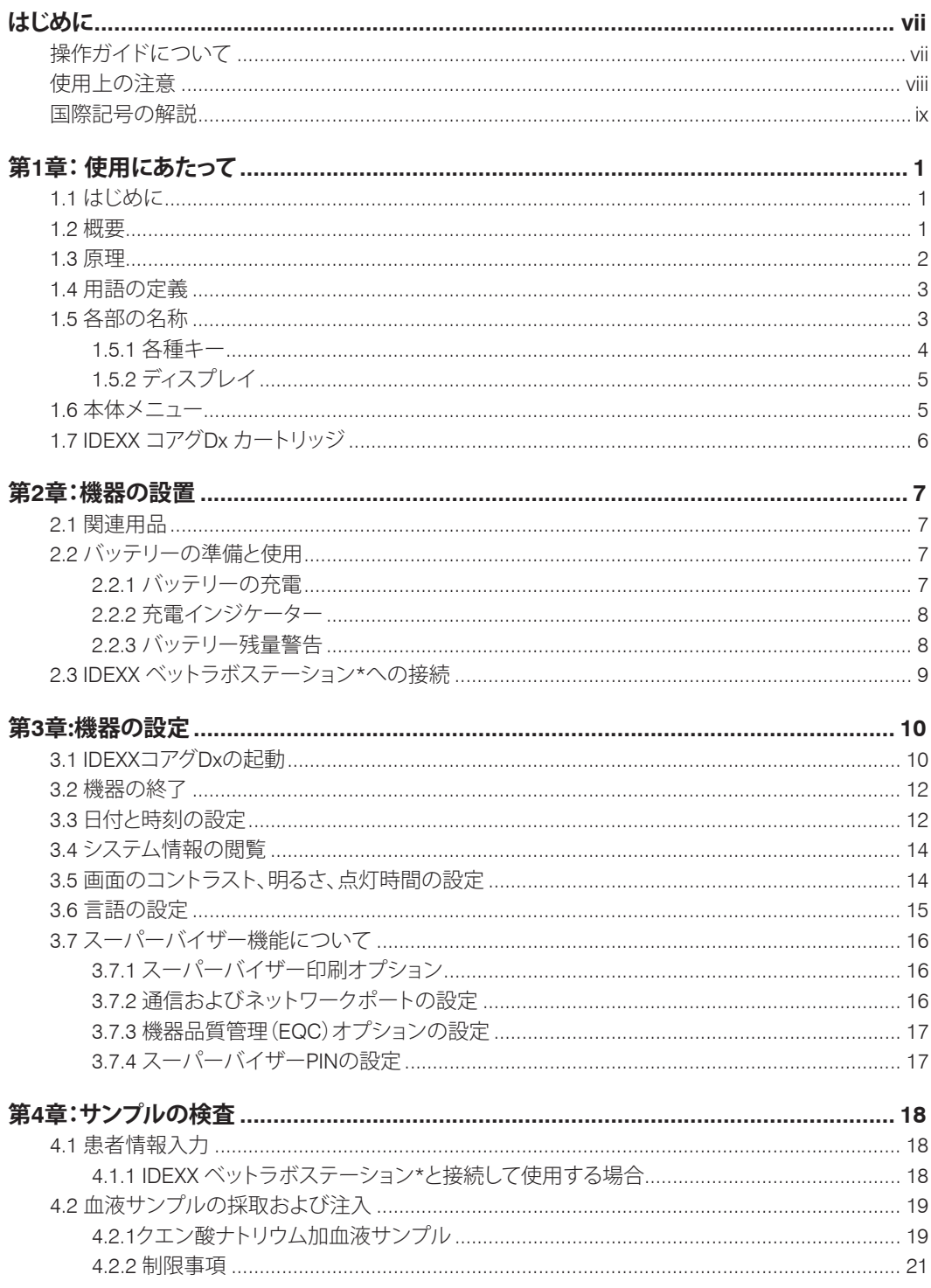

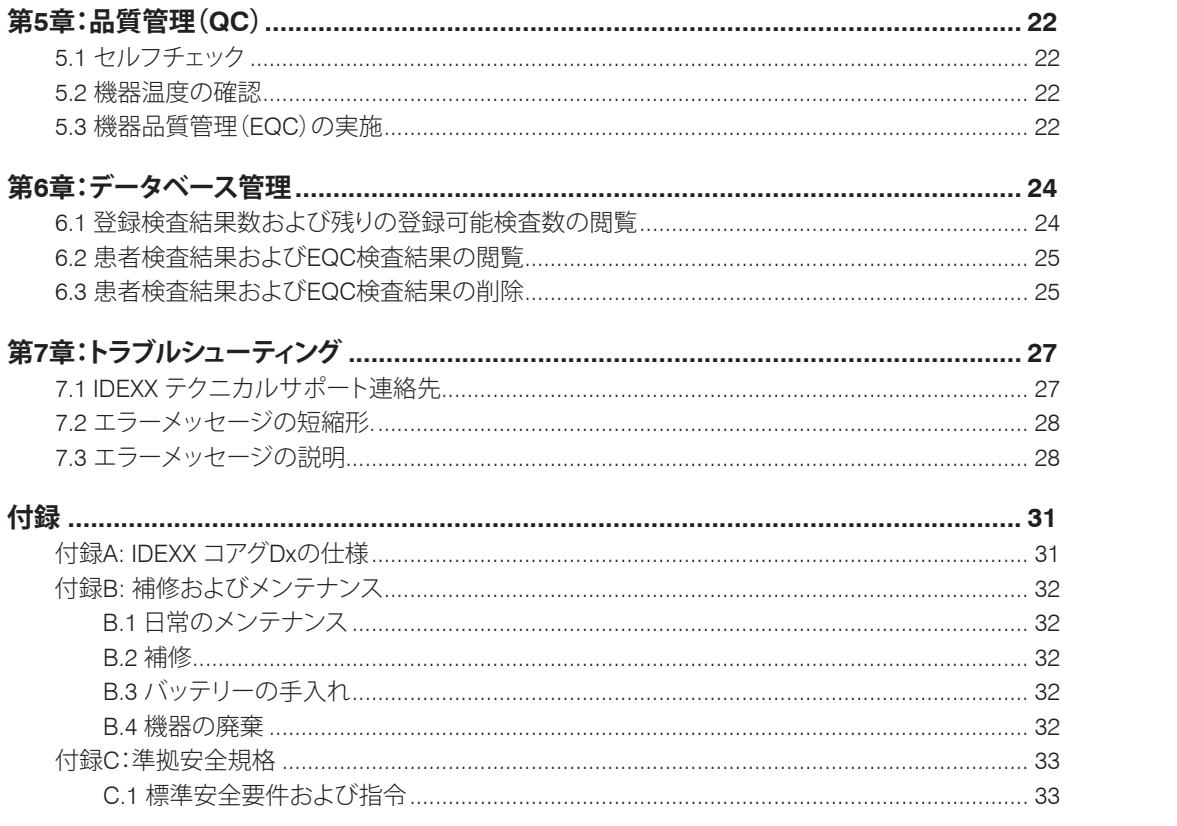

# **操作ガイドについて**

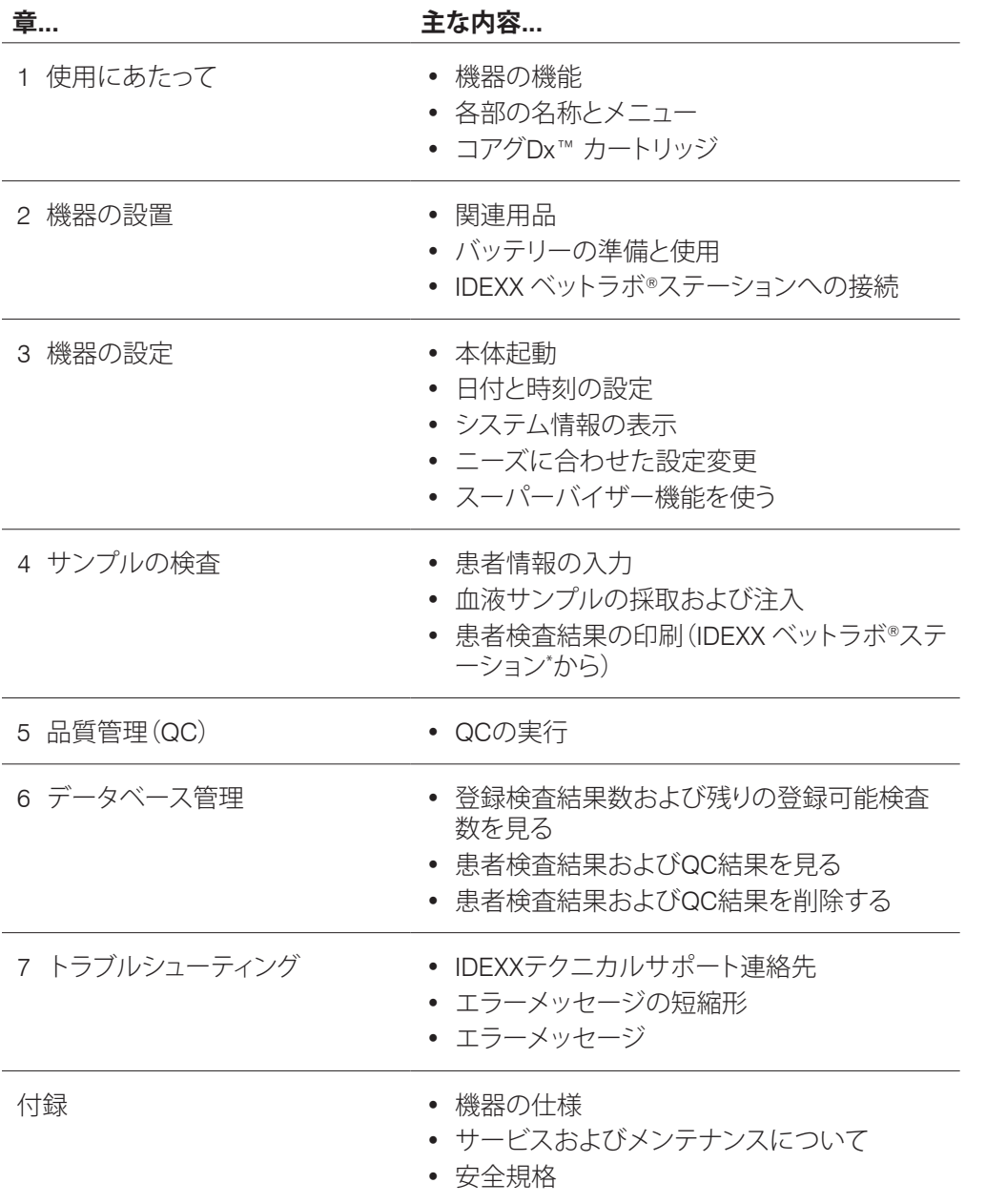

# **使用上の注意**

IDEXXコアグDxを使用する前に、次の安全上の注意を熟読することをお勧めします。

- 本装置を分解、改造**しないこと**。
- 本装置の取扱いには十分注意すること。本体を落としたり、強く振動させると内部のメカニズム、電気回 路、メモリーや光学系に障害を起こすおそれがあるので、衝撃を与えないように注意すること。また測定 中に本体を落とした場合は、そのデータは使用**しないこと**。
- 化学薬品の保管場所やガスの発生する場所で使用**しないこと**。
- 気温、気圧、湿度、直射日光、ほこり等、本装置に悪影響の生ずるおそれのある場所では使用**しないこと**。
- 電気的ノイズを発生するものや、強い磁界を発生する装置の近くで使用**しないこと**。
- 火気や熱源の近くで使用**しないこと**。
- 流しや洗面台など水周りで使用**しないこと**。
- 電源の周波数と電圧を十分に確認し、付属の電源コード以外のものは使用**しないこと**。また、コードの接 続が正確かつ完全であることを確認すること。コード類のとりはずしに際してはコードを持って引き抜くな ど無理な力をかけ**ないこと**。
- 取扱説明書(操作ガイド)に従い、正しい操作をすること。
- 検体の取扱いには十分注意すること。
- 測定に使用した検体・カートリッジなどは、地方公共団体条例等に従い処分すること。
- 本装置による測定結果と臨床症状、その他の検査結果を総合して判断すること。また必要に応じて再測定 を行うこと。
- IDEXXコアグDxは、内蔵リチウムイオンバッテリーでのみ安全に機能するよう設計されています。
- バッテリーの充電には、IDEXXコアグDx用に提供されている電源のみを使用してください(詳しくはセクシ ョン2.2.1「バッテリーの充電」参照)。
- 充電中バッテリーが熱くなることがありますが、これは正常です。
- バッテリー漏れが発生した場合には、液体が皮膚や眼に付かないよう注意してください。もし液体が付い た場合はその部位を水洗いし、医療機関を受診してください。
- バッテリー漏れや動作不良が発生した場合には、IDEXX テクニカルサポートに連絡し機器の修理を依頼 してください。

# **国際記号の解説**

国際記号とは、有効期限や温度制限、ロット番号など製品に関する特定の情報を表す記号 で、通常パッケージに記載されています。弊社では、検査機器、製品梱包箱、ラベル、添付 文書、および操作ガイドに国際記号を採用することで、ユーザーの皆様にわかりやすい情 報を提供しています。

アイデックスラボラトリーズの梱包上に意味の分かりにくい記号がある場合は下表でそ の意味を確認してください。

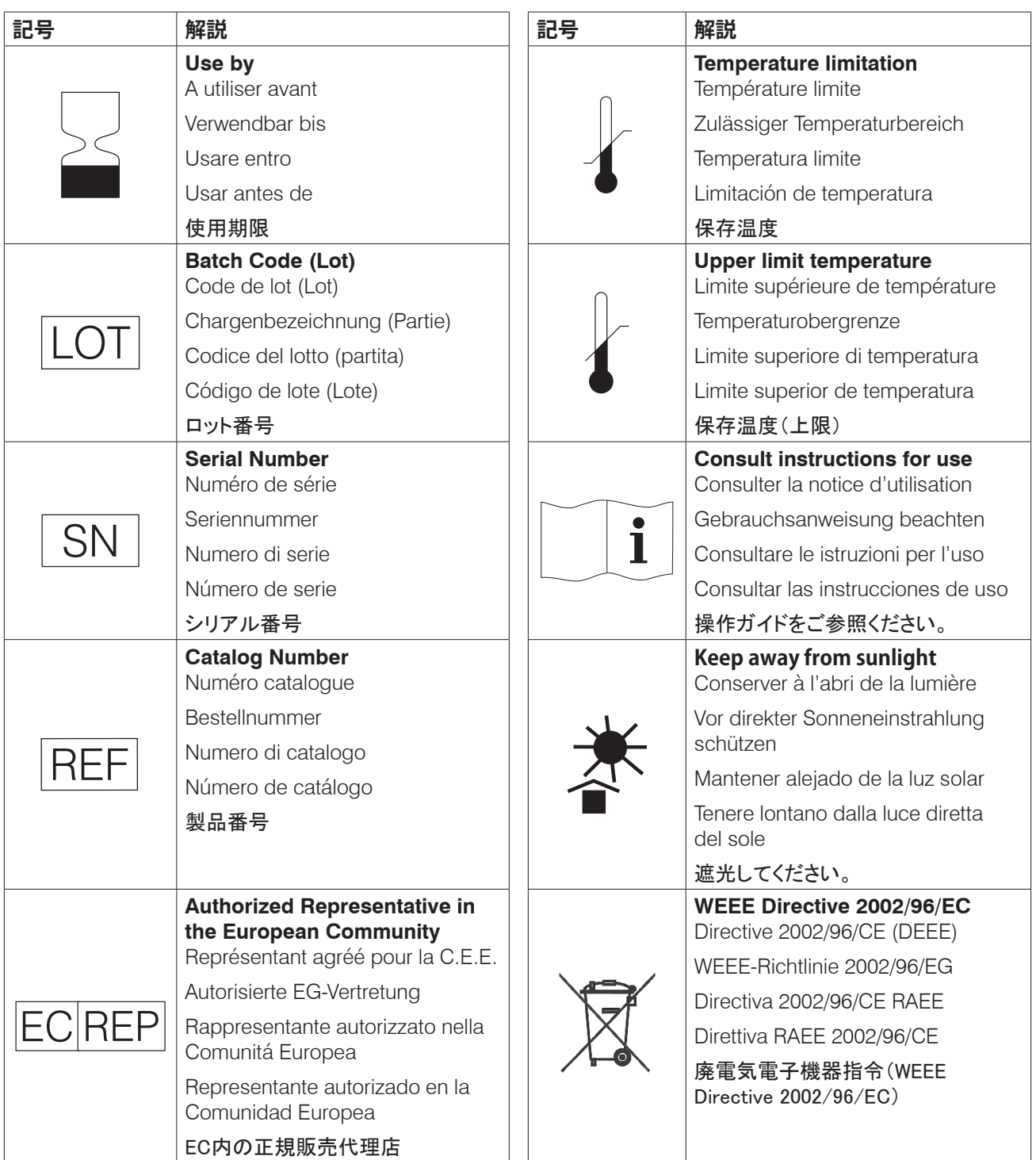

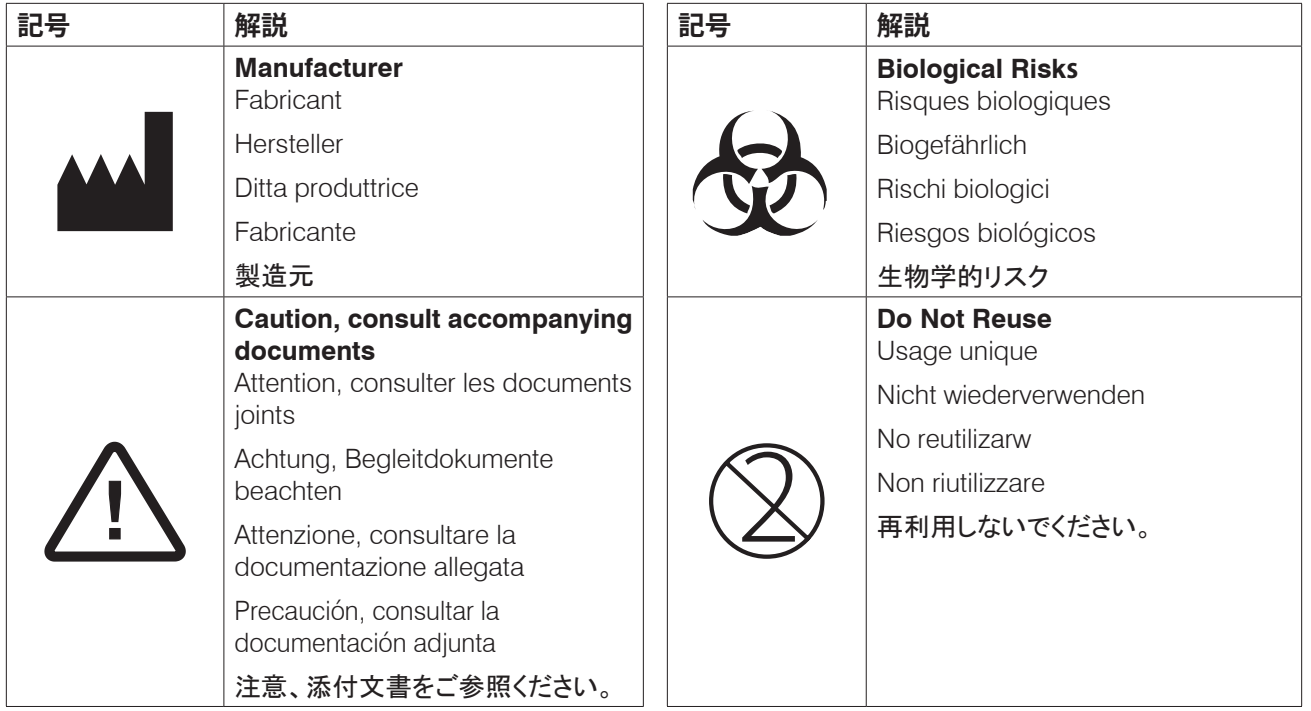

# 第1章: 使用にあたって

### **1.1 はじめに**

アイデックスラボラトリーズ血液凝固検査器IDEXX コアグDx™をご利用いただき、誠にあり がとうございます。

IDEXX コアグDxはAC電源またはバッテリーで作動する携帯型検査器で、クエン酸ナトリウ ム加全血を使用して治療現場での凝固検査が可能です。可能な検査項目には活性化部分 トロンボプラスチン時間(クエン酸aPTT)、ならびにプロトロンビン時間(クエン酸PT)があ ります。コアグDxは、上記2種類の検査について犬および猫用にバリデーションされていま す。コアグDxはIDEXX コアグDx専用カートリッジを使用して検査を行います。

IDEXX コアグDxには以下の特徴があります。

- 臨床現場での凝固検査が可能です。
- 犬、猫の凝固障害を検出するための、動物固有の測定項目を使用しています。
- 凝固時間(凝固およびフィブリン形成までの時間)を測定できます。
- 患者の検査結果を600件まで、品質管理(QC)の結果を600件まで保存できます。
- 検査結果に検査実施日時をタグ付けできます。
- 患者名、オーナーID、動物種を入力できます。
- 検査結果を印刷できます(IDEXX ベットラボ™ステーション\*接続時)。

IDEXX コアグDxは、アイデックス ラボラトリーズ院内検査機器シリーズの一部であり、全 機器は検査情報管理システム ベットラボ ステーションへ接続することが可能です。ベ ットラボ ステーションに複数の機器を接続することで、全検査結果を単一レポート上で 表示し、検査項目を時系列にモニタリングすることができ、患者の総合的な健康状態の 把握に役立ちます。

#### **IDEXX コアグDxは動物専用の院内検査機器です。**

#### **1.2 概要**

血液凝固経路は、**「内因系」**と**「外因系」**の2つの凝固カスケードに大別され、その両方が **共通系**およびフィブリンの形成につながります。

血液凝固経路に関与する凝固因子はI~VおよびVII~VIIIと番号付けられています。内因 系は第XII因子の接触活性化で始まり、いくつかの凝固因子の相互作用を経て可溶性フィ ブリノゲンが不溶性フィブリンストランドに変化し、安定フィブリン塊が形成されます。外 因系は組織因子と第VII因子の相互作用によって始まります。この反応での重要な補助因 子である血小板によって形成されるリン脂質血小板膜上で、凝固反応が生じます。

活性化部分トロンボプラスチン時間(クエン酸aPTT)検査、ならびにプロトロンビン時間 (クエン酸PT)検査は、血液凝固カスケードの機能を測定する一般的な凝固スクリーニ ング検査です。

### **IDEXX コアグDx APTT検査** (犬および猫サンプルでの動物用にバリデーション済み)

**IDEXX コアグDx APTT検査**は、内因系および共通系を測定するためのユニット凝固検 査システムです。内因系には第VII因子と第III因子(組織因子)を除くすべての凝固因子 が関わっています。aPTT検査は部分トロンボプラスチン時間(PTT)の改良版であり、接触 活性化物質を利用して第VII因子の活性化を標準化することにより、低分子量ヘパリンモ ニタリングのためのより精密で感度の高い検査を可能にします。

**IDEXX コアグDx Citrate APTT検査**は、クエン酸ナトリウム加全血サンプルを使用して aPTT検査と同様の測定を行います。

**IDEXX コアグDxPT検査** (犬および猫サンプルでの動物用にバリデーション済み)

**IDEXX コアグDxPT検査**は、凝固因子VII、X、V、II、およびフィブリノゲンを評価する外因系 と共通系の凝固検査です。PT検査結果は肝臓疾患またはビタミンK欠乏症の患者で異常 値が出る場合があります。PT検査は高感度トロンボプラスチンを使用して特異性と感受 性を高めたユニット検査システムです。

**IDEXX コアグDx Citrate PT検査**は、クエン酸ナトリウム加全血サンプルを使用してPT 検査と同様の測定を行います。

### **1.3 原理**

IDEXX コアグDxは、特許取得済みクロット検出システム、データ保存モジュール、IDEXX ベットラボ ステーション用インターフェース、効率的なユーザーインターフェース画面な ど、多彩な機能で使いやすさと信頼性を高めています。

コアグDxは、ディスポーザブルIDEXX コアグDxカートリッジを使用して全血の凝固時間 を測定します。各カートリッジには検査に必要な試薬がすべて含まれています。

カートリッジをコアグDxにセットすると、37°C ±1.0°C (98.6°F ±2.0°F)まで加温され、ビー プ音が鳴って検査を開始できる準備ができたことを知らせます。血液サンプルをカートリ ッジのサンプルウェルに注入しスタートボタンを押すと、必要量の血液が自動的にカート リッジのテストチャンネルに吸引され試薬と混合されます。検査に使用しなかった残りの 血液は自動的にサンプルウェルからカートリッジの密閉されたリザーバーに吸引されま す。

試薬と混合されたサンプルは所定の速度でテストチャンネル内を前後に動かされ、ク ロット形成の様子をモニタリングされます。テストチャンネルは検査中、37°C ±1.0°C (98.6°F ±2.0°F) に保たれます。

サンプルの移動速度は、テストチャンネルと連動しているLED光学検知器によってモニタ リングされます。血液が凝固するとテストチャンネル内の血液サンプルの流れが悪くな り、光学検知器間の移動速度が低下します。所定値を下回る速度低下がクロット形成の 合図となり、ビープ音が鳴って検査の終了を知らせます。内蔵タイマーが検査開始からク ロット形成までの経過時間を測定し、検査終了時に全血凝固時間が1秒単位で表示され ます。

検査結果は、カートリッジを機器から取り外すまで表示されます。IDEXX ベットラボ ステ ーションに接続すると、検査結果は自動的に検査実施日時、患者名、オーナーID、動物種 など入力済みの他の情報とともに印刷されます。検査結果は内部データベース内にも保 存されます。患者の検査結果を600件まで、品質管理(QC)の検査結果を600件まで機器 に保存することができます。

### **1.4 用語の定義**

この操作ガイド、機器画面、プリントアウトでは次の短縮形と略語を使用します。

**aPTT** 活性化部分トロンボプラスチン時間

- **DB** データベース
- **EQC** 機器品質管理(システム検証)
- **CID** オーナーID
- **PAT** 患者
- **PID** 患者名
- **PT** プロトロンビン時間
- **QC** 品質管理
- **TQC** 温度品質管理

### **1.5 各部の名称**

コアグDxは携帯型の機器(図1-1、1-2参照)です。検査カートリッジを必要温度まで加温 する**検査チャンバー**があり、血液サンプルをカートリッジに入れ、検査を開始すると凝固 時間の測定に必要なすべての操作を行います。

**ディスプレイ**には操作方法が表示され、**キーパッド**を使ってコマンドや情報を打ち込むこと ができます。検査が終了すると検査結果がディスプレイに表示されます。また、検査結果は システムメモリに保存されて印刷やダウンロードができます。

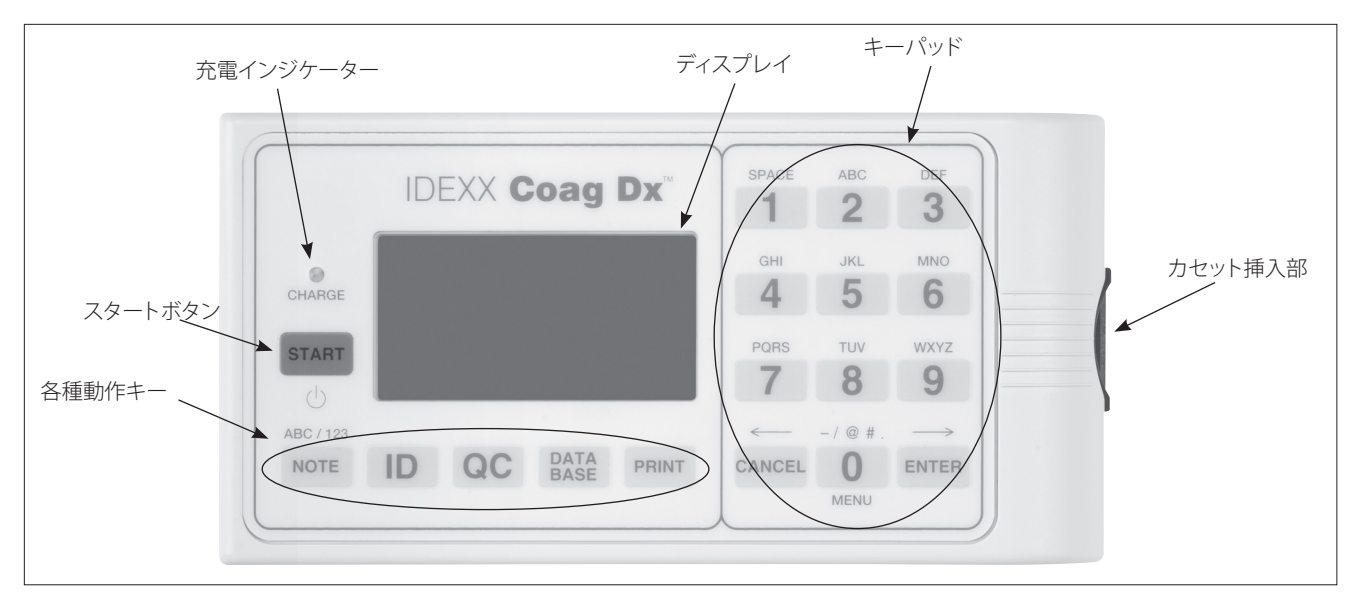

**図1-1:**IDEXX コアグDxの上面図

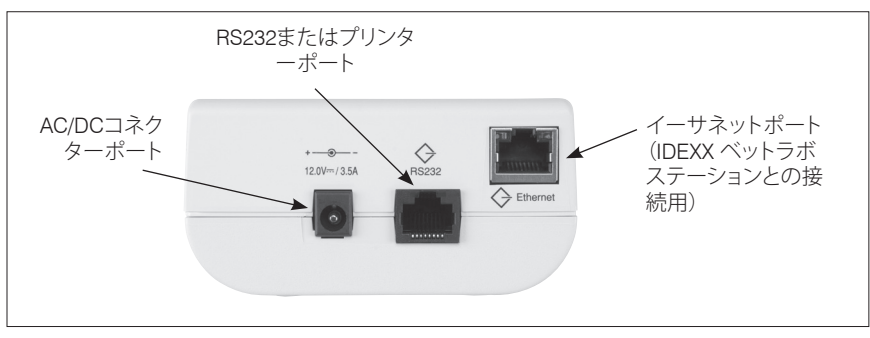

**図1-2:**IDEXX コアグDxの側面図

# **1.5.1 各種キー**

**キーパッド**を使用して特定のコマンドを選択したり、患者情報を文字入力することができ ます。

各種動作キーは、キー上の表示に従ってコマンドメニューを表示します。

**注意:**0(ゼロ)キーは、数字キー、動作キーの両方として機能します。

各キーは、操作および設定のための様々なコマンドを表示します。コアグDx正面にある 各キーの説明を以下に示します。

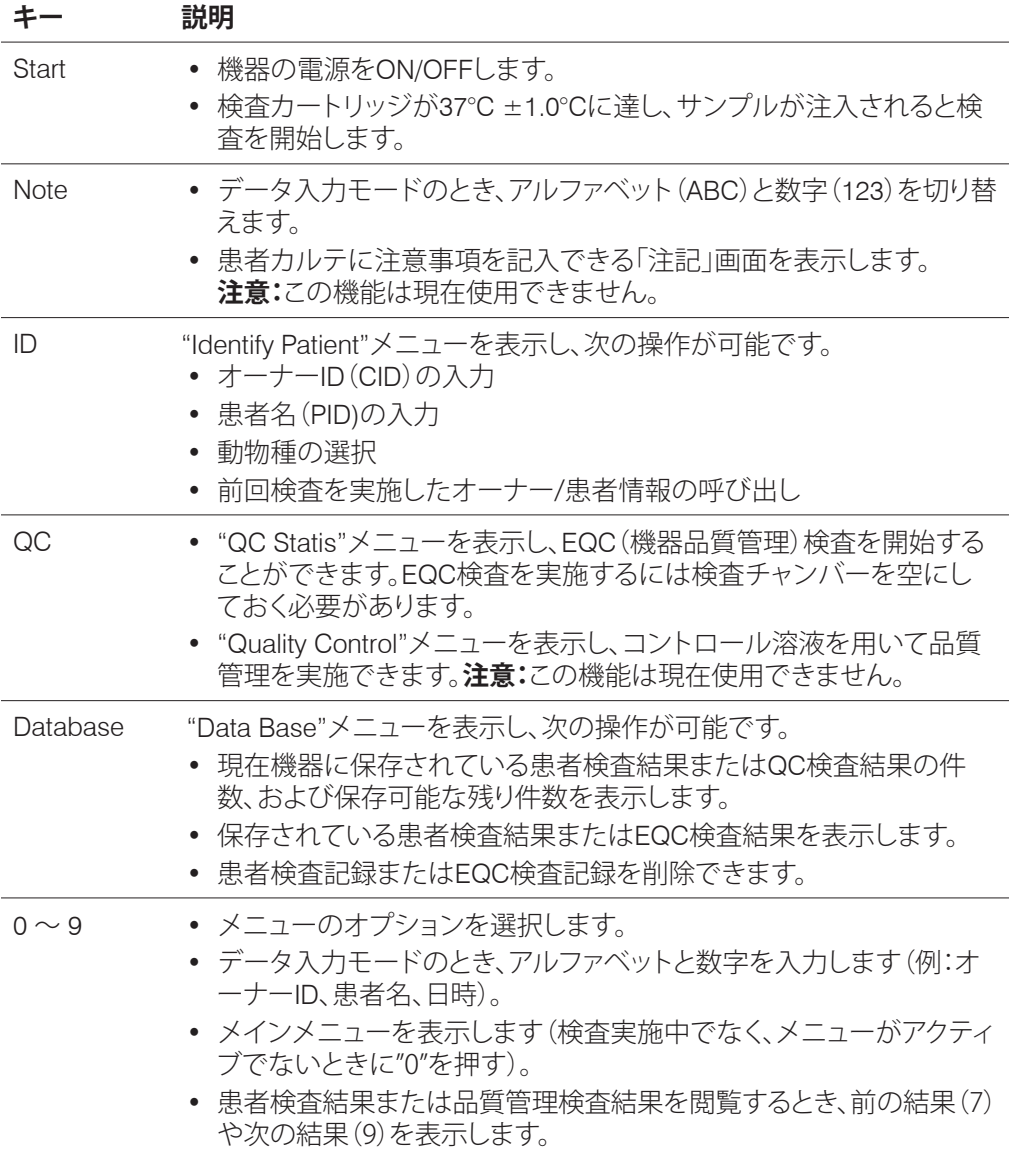

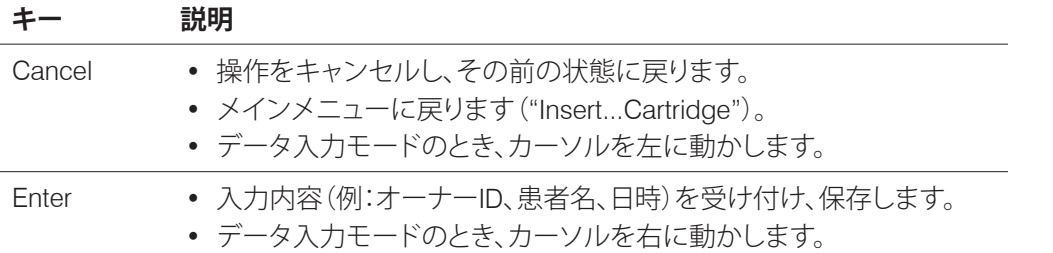

### **1.5.2 ディスプレイ**

ディスプレイにはIDEXX コアグDxからのメッセージが表示されます。たとえば、検査カー トリッジが適正な操作温度に達すると "Add Sample" および"Press Start" のメッセージ が交互に表示されます。

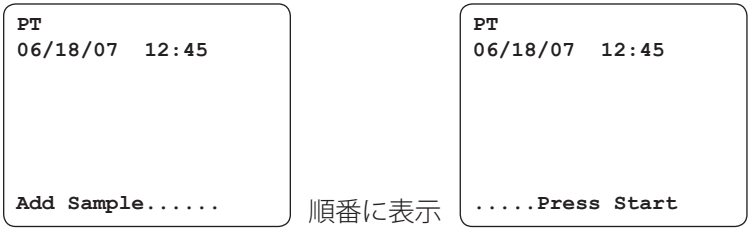

暗い場所では見やすくするためディスプレイが点灯します。バッテリー作動時は電力を 節減するため、検査チャンバーが空の場合や検査実施中はディスプレイは消灯します。 いずれかのキーを押した場合や、検査終了後に結果を表示する際には一時的にディス プレイが点灯します。検査実施中は、"**Cancel**"キー、"**Enter**"キー、いずれかの数字キー を押すと一時的にディスプレイを点灯することができます。

**注意:**点灯時間の設定方法については、*"3.5* 画面のコントラスト、明るさ、点灯時間の設 定"をご覧ください。

### **1.6 本体メニュー**

IDEXX コアグDxのメインメニューを以下に示します。メインメニューにアクセスするに は"**0**(ゼロ)"を押してください。

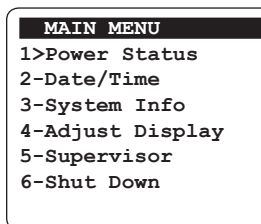

各メニューでコマンドを実行するには、実行したいコマンドの数字キーを押してくださ い。たとえば、メインメニューでは**6**を押すとシステムを終了、**3**を押すとシステム情報を 表示することができます。

**注意:**カートリッジが検査チャンバーにセットされているときはメインメニューにアクセ スできません。カートリッジを取り外してからメインメニューにアクセスしてください。

### **1.7 IDEXX コアグDxカートリッジ**

検査にはディスポーザブルIDEXX コアグDxカートリッジ(図1-3)を使用します。各カートリッ ジには**ラベル**、**サンプルウェル**と**オーバーフローエリア**、試薬の入った**テストチャンネル**、密閉 された**リザーバー**、**検出ウィンドー**があります。

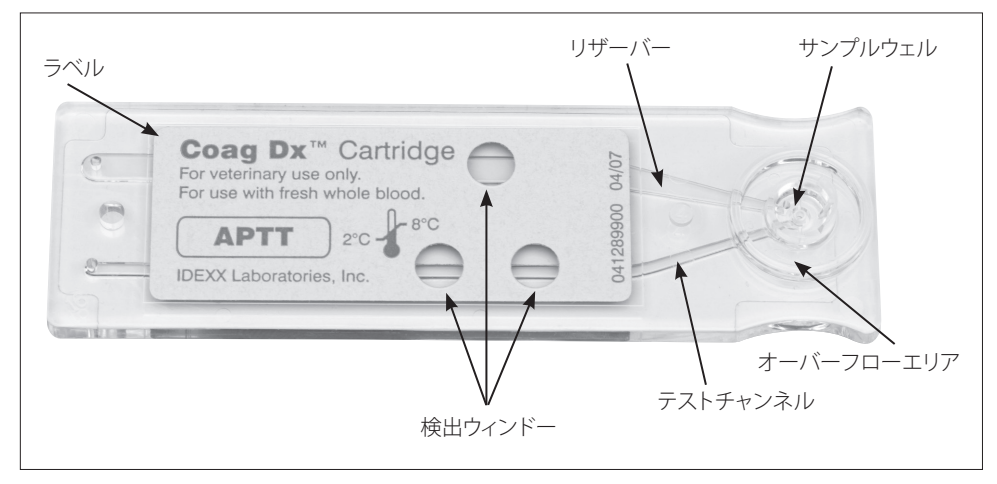

**図1-3**:IDEXX コアグDxカートリッジ

機器は挿入されたカートリッジを自動的に読み取り、確認のために読み取った情報を表 示します。カートリッジの加温後(30~90秒後から)、"Add Sample" および"Press Start" のメッセージが表示されます。これらのメッセージが表示されると、サンプルをサンプル ウェルに注入し、**スタートボタン**を押して検査を開始することができます。

**注意:**取扱い方法についてはカートリッジの添付文書をご覧ください。

IDEXX コアグDxでは次の2種類のIDEXX コアグDxカートリッジを利用できます。

- IDEXX コアグDxカートリッジ citratedAPTT
- IDEXX コアグDxカートリッジ citratedPT

# 第2章:機器の設置

### **2.1 関連用品**

IDEXX コアグDx、イーサネットケーブル、AC/DC電源モジュール(電源コードおよびAC アダプターを含む)が同梱されていることをご確認ください。

### **2.2 バッテリーの準備と使用**

### **2.2.1 バッテリーの充電**

IDEXX コアグDxを使用する前にバッテリーの充電を行ってください。

#### **バッテリーの充電方法:**

- 1. 電源コードとACアダプターを接続してください。
- 2. ACアダプターをコアグDx側でAC/DCコネクターポートに接続し、電源コードをAC コンセントに差し込んでください。機器のキーパッド上の残量インジケーターが点 灯します。
- 3. **8 時間**以上バッテリーを充電します。

### **注意:**

- AC/DC電源モジュールは常に接続したままでも構いません。
- 充電が適正に行われるよう、8時間以上機器を充電器につないでおいてくださ い。これにより、検査中に電源が低下するおそれがなくなります。

### **2.2.2 充電インジケーター**

バッテリー充電中は常に正面パネルの充電インジケーターLEDが点灯します。バッテリ ーの残り電力が低下するとLEDは点滅します。

機器がAC/DC電源モジュールに接続されておらず、検査実施準備状態にある場合は、画 面右上隅にバッテリー充電状態インジケーターも表示されます。

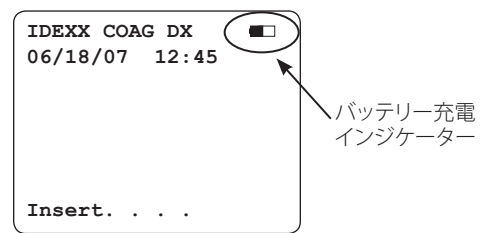

# **2.2.3 バッテリー残量警告**

バッテリーの残量が少なくなった場合には、"Charge Battery"のメッセージが断続的に表 示されます。バッテリー残量が不足し、新たな検査が不可能になると"Battery Fault"のメ ッセージが表示されます。バッテリーの再充電が完了するまではAC/DC電源モジュール を使用して検査を行ってください。

バッテリー電圧またはAC/DC電源モジュール電圧が高すぎる場合には、継続したビープ 音が鳴り、"Disconnect AC Adapter Immediately"のメッセージが表示されます。この場合 は必ずAC/DC電源モジュールを抜いて機器を終了してください。

### **バッテリーのチェック方法:**

- 1. **スタートボタン**を長押しして機器を立ち上げます。
- 2. **0**(ゼロ)を押してメインメニューを表示します。

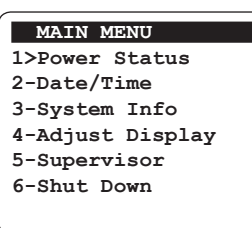

3. **1**を押すとバッテリー電力状態が表示されます。

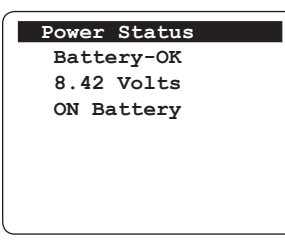

**注意:**バッテリー状態はOKまたはLOWで表示されます

4. **Cancel**キーを2回押して"Insert....Cartridge"画面に戻ります。

### **2.3 IDEXX ベットラボ ステーション\*への接続**

IDEXX コアグDxをIDEXX ベットラボ ステーション\*に接続することで、オーナーと患者を 指定し自動的に凝固検査の結果を当該患者のカルテに送信することができます。

**重要:**IDEXX ベットラボ ステーション\*への接続時にはコアグDx側から検査を開始する ことはできません。必ずIDEXX ベットラボステーション\*側から検査を開始してください。

### **IDEXX ベットラボステーション\*への接続方法(図2-1):**

- 1. コアグDxとIDEXX ベットラボ ステーション\*の電源が入っていることを確認してく ださい。
- 2. イーサネットケーブルの一方の端をコアグDx側のイーサネットポートに差し込ん でください。
- 3. イーサネットケーブルのもう一方の端をIDEXX ベットラボ ステーション\*に接続さ れているルーターに差し込んでください。最初の空いているLANポート(ポート番 号1、2、3、など)を使用してください。

**重要:**インターネット接続用のWANポートは使用**しないでください**。

4. IDEXX ベットラボ ステーション\*の初期画面にコアグDxのアイコンが表示された ら接続完了です。

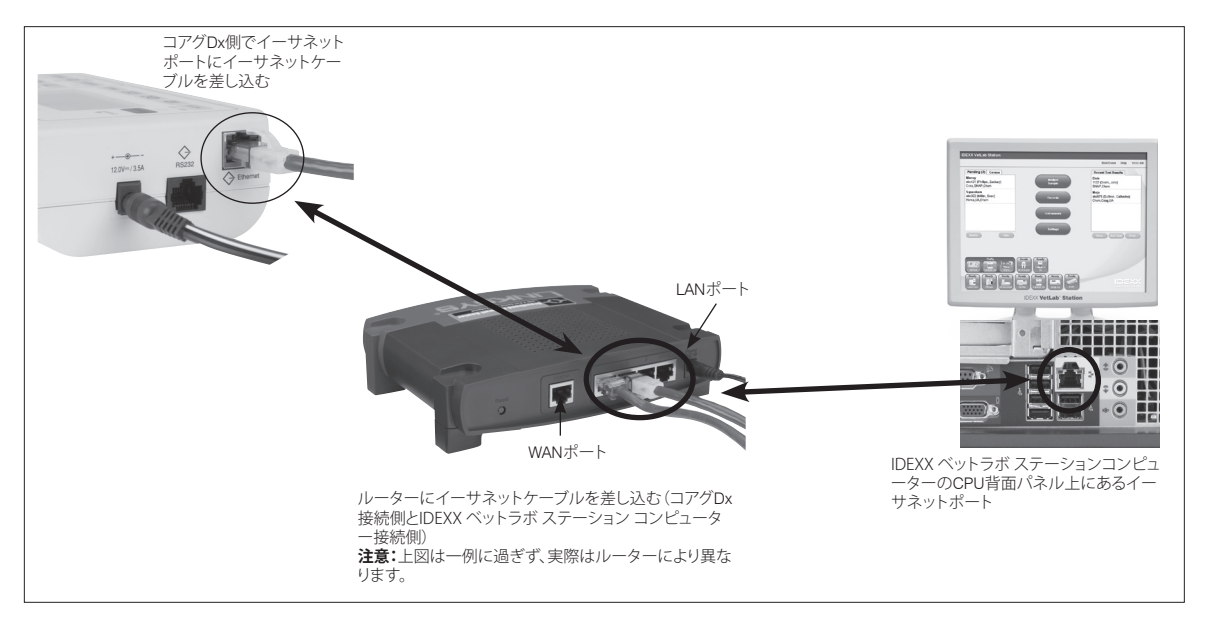

**図**2-1:コアグDxとIDEXX ベットラボ ステーションの接続

# 第3章:機器の設定

### **3.1 IDEXX コアグDxの起動**

IDEXX コアグDxを起動するには、スタートボタンを長押しするか、コアグDxカートリッジ をセットします。

# **スタートボタンによる起動方法:**

• スタートボタンを長押しすると、次のような画面が短時間表示されます。

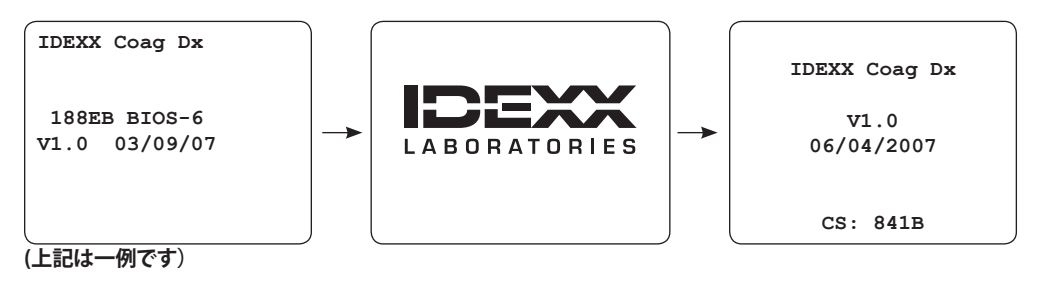

### **IDEXX ベットラボ ステーション\*に接続して使用する場合:**

画面下部に"Start run on IDEXX VetLab Station"メッセージが表示されたら、IDEXX ベットラボ ステーション\*から検査実施依頼を受け入れる準備ができています。

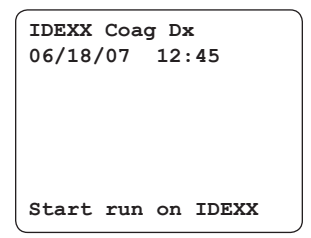

# **カートリッジのセットによる起動方法:**

**注意:**コアグDxがIDEXX ベットラボ ステーションに 接続されている場合は必ずスタートボタンから起 動してください(前述の手順を参照)。

1. IDEXX コアグDxカートリッジを室温に戻して から(15°~30°C/ 59°~86°F)、パウチを開封し てください。これにはおよそ30~60分かかり ます。

注意:カートリッジの保管と取扱いに関する 詳細はカートリッジの添付文書を参照してく ださい。

2. コアグDxカートリッジのラベル面を上に向け て機器の検査チャンバーにセットしてください (図3-1)。カートリッジが止まるまでしっかり と挿入してください。

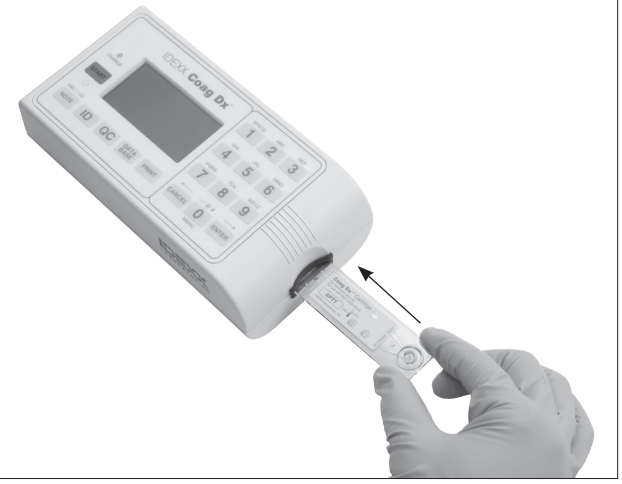

**図3-1:**ラベル面を上にしてカートリッジをセット

次の画面が表示されます。

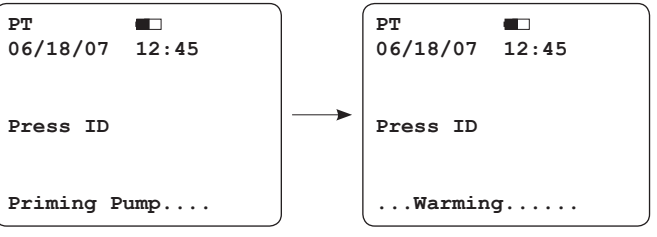

**注意:**

- セットされたカートリッジの検査名が画面左上隅に表示されます。
- カートリッジをセットするとウォーミング/セルフチェックモードが開始されま す。
- 3. カートリッジが37°C ±1°C (98.6°F ±2°F)に加温されるまで、エラーメッセージが表 示されないかチェックしてください。加温終了までには30~90秒かかります。

**注意:**エラーメッセージが表示された場合は「第7章:トラブルシューティング」の解 決方法を参照してください。

カートリッジが適正な温度に達すると、ビープ音が鳴り次の画面が交互に表示さ れます。

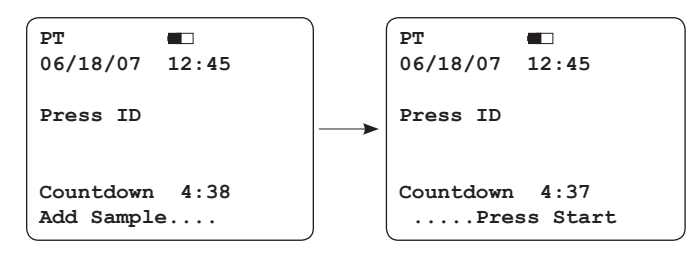

4. サンプルをカートリッジに注入してください。サンプルを使用した検査実施の詳細 は「第4章:患者サンプルの検査」を参照してください。

**重要:**カートリッジの加温が終了してから5分以内にサンプルを注入し、すぐにスタ ートボタンを押してください。

### **3.2 機器の終了**

**注意:**機器品質管理(EQC)プロセスが自動的に実施されるよう、コアグDxの電源を入れ たままにしておくことをお勧めします。EQCプロセスの詳細は「第5章:品質管理」を参照し てください。

機器の終了は以下のいずれかの方法により行えます。

# **メインメニューから:**

1. **0**(ゼロ)を押してメインメニューを表示します。

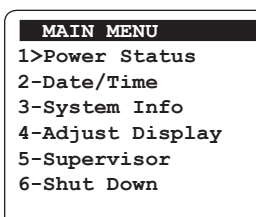

2. **6** を押すと機器が終了します。

### **スタートボタンから:**

**スタートボタン**を4秒間長押しすると、機器が終了します。

### **3.3 日付と時刻の設定**

検査結果は検査実施日時とともに保存されます。デフォルトでは日付と時刻はそれぞれ MM/DD/YY形式と12時間形式に設定されています。このデフォルト設定は変更できます。

**注意:**長期間機器の電源がOFFであったり、バッテリーが非常に弱い場合は、日時を入力 または確認するようメッセージが出ます。

### **時刻の設定方法:**

1. **0**(ゼロ)を押してメインメニューを表示します

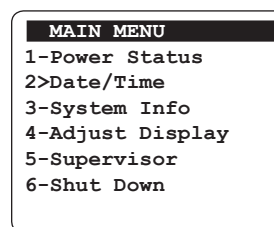

2. **2** を押してDate/Timeメニューを表示します。

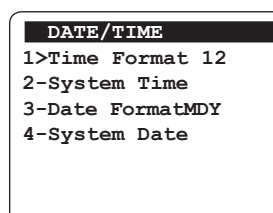

3. **1** を押してTime Format画面を表示します。デフォルトは12時間形式です。

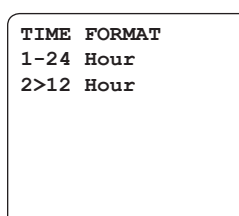

- 4. **1** を押すと24時間形式、**2**を押すと12時間形式で時刻が表示されます。どちらかを 選んで**Cancel**を押すとDate/Timeメニューに戻ります。
- 5. Date/Timeメニューで**2**を押してSystem Time画面を表示します。

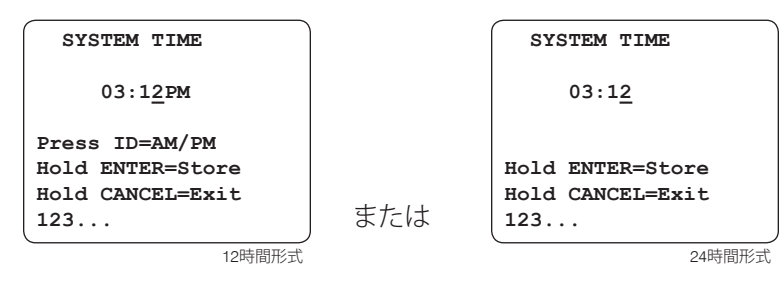

- 6. 次のいずれかを実施してください。
	- **24時間形式:**数字キーで時刻を入力してくだ さい。たとえば、PM3:30であれば15:30、AM6 :30であれば06:30と入力してください。
	- **12時間形式:**数字キーで時刻を入力してくだ さい。次にIDキーでAMかPMかを指定してく ださい。

**ヒント:**時刻入力中に、

- **Cancel**を押すとカーソルが左に移動します。
- **Enter**を押すとカーソルが右に移動します。

**注意:**時刻を表す数字が1桁の場合は前に0(ゼロ)を入れてください。

- 7. **Enter**を長押しすると"Stored"のメッセージが表示されて入力した内容が保存され ます。
- 8. **Cancel**を押してメインメニューに戻ります。

### **日付の設定方法:**

- 1. **0**(ゼロ)を押してメインメニューを表示します。
- 2. **2** を押してDate/Timeメニューを表示します。

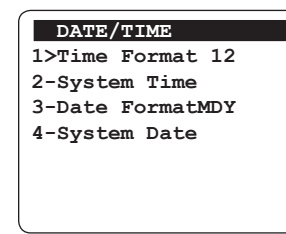

3. **3** を押してDate Format画面を表示します。デフォルトはMM/DD/YY形式です。

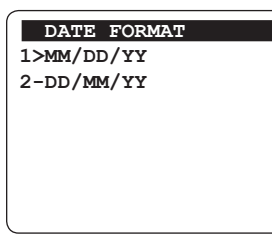

- 4. **1** を押すとmonth-day-year形式、**2**を押すとday-month-year形式を選択できます。
- 5. **Cancel**を押してDate/Timeメニューに戻ります。

6. Date/Timeメニューで**4**を押してSystem Date画面を表示します。

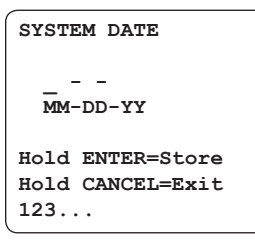

7. 数字キーで日付を入力してください。たとえば「2007年6月18日」の場合なら ば、MM/DD/YY形式では06-18-07と入力します。

**注意:**日付を表す数字が1桁の場合は前に0(ゼロ)を入れてください。

- 8. **Enter**を長押しすると"Stored"のメッセージが表示されて入力した内容が保存され ます。
- 9. **Cancel**キーを2回押して"Insert....Cartridge"画面に戻ります。

### **3.4 システム情報の閲覧**

機器のソフトウェアバージョン、シリアル番号、その他システムのソフトウェア情報を見る ことができます。

### **システム情報の閲覧方法:**

1. **0**(ゼロ)を押してメインメニューを表示します。

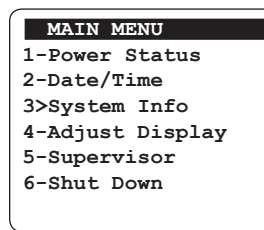

2. **3** を押してシステム情報を表示します。

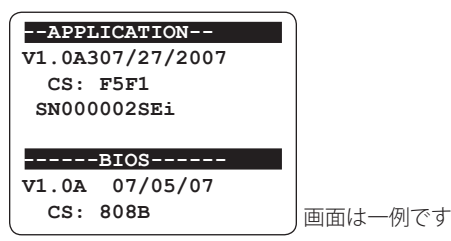

**注意:**数秒後、再びメインメニューが表示されます。**Cancel**を押して"Insert.... Cartridge" 画面に戻ることもできます。

# **3.5 画面のコントラスト、明るさ、点灯時間の設定**

ディスプレイの明るさやコントラスト、検査終了後やキーを押した時にディスプレイが点 灯している時間の長さを調整することができます。

### **ディスプレイの調整方法:**

1. **0**(ゼロ)を押してメインメニューを表示します。

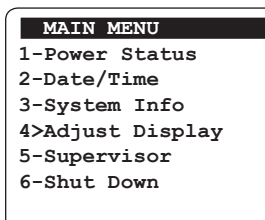

2. **4** を押してAdjust Displayメニューを表示します。

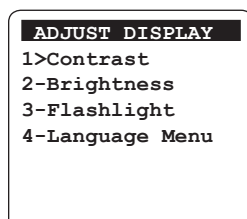

3. 次のいずれかを実施してください。

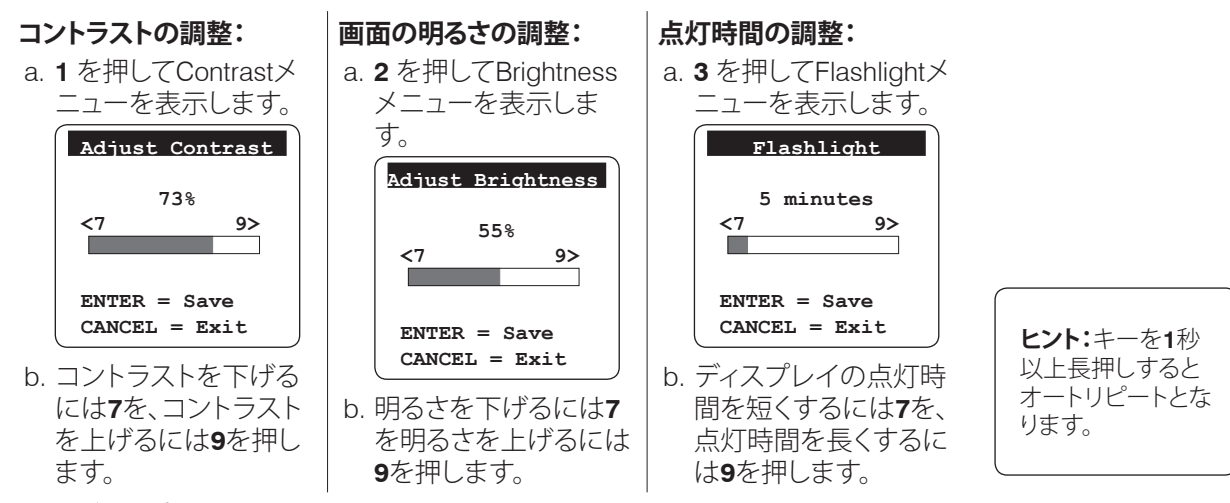

**注意:**ディスプレイを常に点灯しておくこともできます。Flashlightメニュー で"Always On"のメッセージが表示されるまで**7**を押してください。

4. **Enter**を押して設定内容を保存し、メインメニューに戻ります。

### **3.6 言語の設定**

IDEXX コアグDxのディスプレイ言語は英語のみです。今後のコアグDxソフトウェア アッ プグレードにより複数言語が選択可能になる予定です。

# **言語の設定方法:**

1. **0**(ゼロ)を押してメインメニューを表示します。

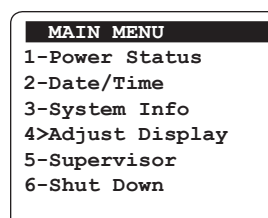

2. **4** を押してAdjust Displayメニューを表示します。

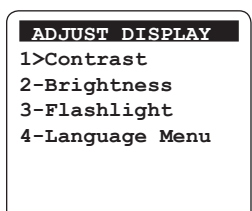

- 3. **4** を押してLanguageメニューを表示します。
- 4. 数字キーでディスプレイ言語を選択してください。"[選択した言語] Selected"のメッ セージが短時間表示され、次にAdjust Displayメニューが表示されます。

### **3.7 スーパーバイザー機能について**

スーパーバイザー機能を使用して機器情報の印刷、外部プリンターへのボーレート(デー タ送信速度)の設定、通信およびネットワークポートの設定、機器品質管理(EQC)機能の 設定、これら機能へのアクセスパスワードの設定などを行うことができます。

### **スーパーバイザーメニューへのアクセス方法:**

1. **0**(ゼロ)を押してメインメニューを表示します。

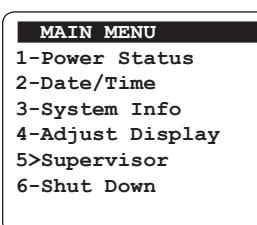

2. **5** を押してSupervisorメニューを表示し、メニューにアクセスするための個人識別 番号(PIN)を入力します。PINが未指定の場合は**Enterキーを長押し**してメニューに アクセスしてください。

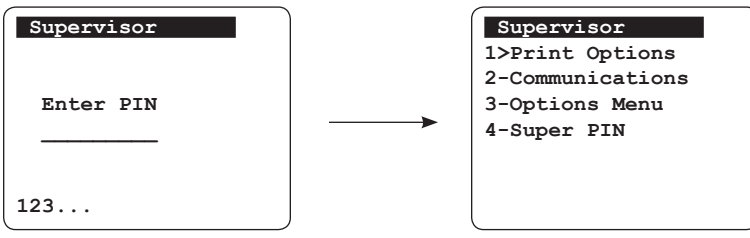

# **3.7.1 スーパーバイザー印刷オプション**

今後のソフトウェアリリースでは、IDEXX コアグDxカートリッジのロット情報(オプション1 )および品質管理ロット情報(オプション2)が保存・印刷可能になる予定です。

# **3.7.2 通信およびネットワークポートの設定**

ネットワークを経由してIDEXX コアグDxで通信を行うには、通信およびネットワークポー ト パラメーターの入力が必要な場合があります。これらに関するサポートはIDEXX テク ニカルサポートまで連絡してください。またテクニカルサポート情報については「第7章: トラブルシューティング」を参照してください。

# **3.7.3 機器品質管理(EQC)オプションの設定**

Supervisor Optionsメニューで機器品質管理(EQC)プロセスの自動化を行うことができ ます。出荷時には、IDEXX コアグDxのEQCをAM3:00に自動実施するよう設定されてい ます。毎日所定の時刻にEQCを実施するよう設定することも、このオプションをOFFにし たり、必要時に手動でEQCを実施したりするよう設定することもできます。

### **EQCプロセスの自動実施方法:**

1. Supervisorメニューから、**3**を押してOptionsメニューを表示します。

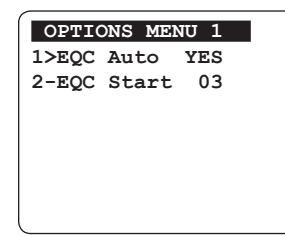

2. **1** を押すと自動EQCのON/OFFが切り替えられます。Optionsメニュー上で、オプシ ョン1の右側にYESまたはNOが表示されます。EQCを自動実施するには必ず**YES** を表示させてください。

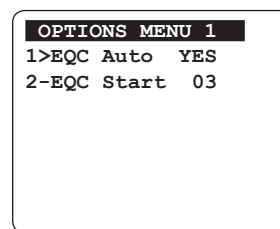

- 3. Optionsメニューで**2**を押してEQC Start画面を表示します。
- 4. EQCを開始する時刻を、深夜0時からの時間数で入力してください。たとえば、 AM2:00時にEQCを開始するには**02**を入力します。
- 5. **Enterを長押し**して設定内容を保存します。"Stored"のメッセージが短時間表示さ れ、次にOptionsメニューが表示されます。
- 6. **Cancel**を押してSupervisorメニューに戻ります。

### **3.7.4 スーパーバイザーPINの設定**

スーパーバイザーPINオプションでは、このメニューへのアクセス用個人識別番号を設 定できます。コアグDxの初回使用時にはPINは設定されていませんので、Enterキーを長 押しすることでSupervisor画面を省略することができます。PINを設定するとPINを入力し なければSupervisorメニューが表示されないようになります。

### **スーパーバイザーPINの設定方法:**

1. Supervisorメニューから、**4**を押してSupervisor画面を表示します。

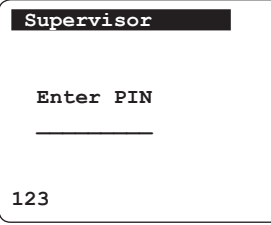

- 2. PIN(9個までの数字)を入力して**Enterを長押し**します。"Stored"のメッセージが短 時間表示され、次にSupervisorメニューが表示されます。
- 3. **Cancel** キーを2回押して"Insert....Cartridge"画面に戻ります。

# 第4章:サンプルの検査

IDEXX コアグDxによるサンプルの検査は、以下の手順で行います。

- 1. 患者情報入力
- 2. 血液サンプルの採取および注入 **重要:**検査を実施する**前に**このセクションを熟読してください。正確な結果を得る には採血のタイミングが非常に重要です。
- 3. IDEXX ベットラボ ステーション\*での患者の検査結果の印刷

### **4.1 患者情報入力**

### **4.1.1 IDEXX ベットラボ ステーション\*と接続して使用する場合**

IDEXX コアグDxがIDEXX ベットラボ ステーション\*に接続されている場合、患者情報およ び結果は両機器間で共有されます。IDEXX ベットラボ ステーション\*より、オーナーID、患 者名、動物種を入力すると、患者情報はコアグDxに送信され、ディスプレイに表示されま す。検査が終了すると、患者の検査結果は自動的にIDEXX ベットラボ ステーション\*に送 信され、当該患者のカルテに保存されます。保存された検査結果はIDEXX ベットラボ ス テーション\*で閲覧・印刷できます。

**重要:**コアグDxがIDEXX ベットラボ ステーション\*に接続されている場合、検査実施は必 ずIDEXX ベットラボ ステーション\*から開始する必要があります。コアグDxから検査実施 を開始することはできません。

検査実施がない時はコアグDx上では "Start run on IDEXX VetLab Station"のメッセージ が表示されます。

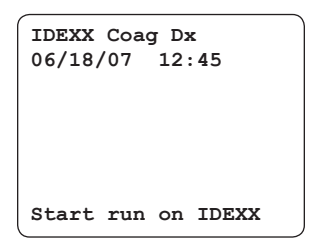

**注意:**IDEXX ベットラボ ステーション\*の操作詳細はIDEXX ベットラボ ステーション操作 ガイドを参照してください。

コアグDxがIDEXX ベットラボ ステーションから患者情報を受信すると、オーナーID、患者 名、動物種、"Insert....Cartridge" メッセージが表示されます。

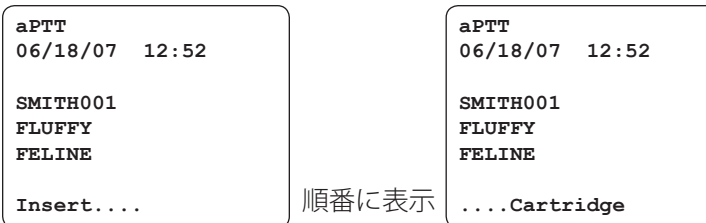

**注意:**IDEXX コアグDx本体の表示は英語のみとなっておりますので、患者様名をカタカナ 入力した場合、患者名のみ文字化けします。

### **4.2 血液サンプルの採取および注入**

正確な凝固検査結果を得るには、以下の手順で血液サンプルを準備・採取してください。

- 正確な凝固検査にはスムーズな採血が重要です。
- 採血にはヘパリン不使用18ゲージ~23ゲージの注射針を使用してください。
- 静脈うっ血を長引かせたり、血管を探るのに時間をかけ過ぎたりしないようにしてく ださい。
- サンプル中に溶血、気泡、凝固塊がないことを確認してください。
- IDEXX コアグDxカートリッジを室温に30~60分戻してから(15~30°C / 59~86°F)、 パウチを開封してください。
- カートリッジパウチは使用する直前に開封してください。

機器を起動し、カートリッジをセットして加温が終了すると(30~90秒)、ビープ音が鳴り 測定準備ができたことを知らせます。次に "Add Sample" および"Press Start" のメッセ ージがカウントダウンタイマーとともに表示されますので、5分以内にカートリッジにサ ンプルを注入し検査を開始してください。

**注意:**5分以内に検査が開始されない場合は画面に"Start…TIMED OUT"のメッセージが 表示されます。このメッセージが表示された場合は新しい検査カートリッジを使用して検 査を再実施する必要があります。

### **4.2.1 クエン酸ナトリウム加血液サンプル**

### **クエン酸ナトリウム加血液サンプルの採取および注入方法:**

- 1. IDEXX コアグDxクエン酸PTカートリッジまたはクエン酸aPTTカートリッジを冷蔵庫 から取り出し、室温に30~60分戻してください(15~30°C / 59~86°F)。検査直前まで パウチを**開封しないでください**。
- 2. 必要に応じて毛剃りを行って静脈穿刺部位の準備をし、アルコールで消毒してくだ さい。アルコールは凝固過程に干渉しますので、消毒後は部位を完全に自然乾燥さ せてください。
- 3. 次の手順で血液サンプルを採取してください。

プラスチックシリンジ(ガラスシリンジは不可)にサンプルを採取し、シリンジニー ドルを用いて3.2%クエン酸ナトリウムチューブに、規定量分注してください。

**注意:**必ずチューブの規定量を守ってください。検査結果に影響が出る可能性があ ります。

- 4. チューブを静かに4回以上転倒混和してください。検査前に5分以上サ ンプルとクエン酸ナトリウムを平衡させてください。
- 5. ラベル面を上に向けて適切なクエン酸PTカートリッジまたはクエン酸 aPTTカートリッジをIDEXX コアグDxにセットし、加温してください(30 ~90秒)(図4-8)。カートリッジは止まるまでしっかりと挿入してくださ い。

**重要:** "Add Sample...Press Start"のメッセージが表示されてから次の 手順に進んでください。

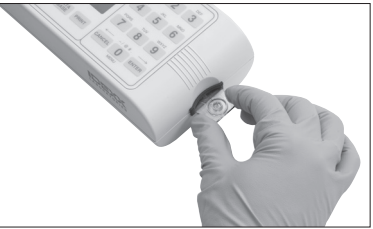

**図**4‐8**:**コアグDx クエン酸PTカートリッジ またはクエン酸aPTTカートリッジをセット する

- 6. 注入前に再びチューブを静かに4回以上転倒混和してください。
- 7. コアグDxカートリッジ同梱のディスポーザブル・プラスチックピペットを用いてチュ ーブからサンプルを採取し(図4-9)、血液を1滴、カートリッジのサンプルウェルに垂 らしてください。サンプルウェルの底から上へ血液が満ちるように入れてください(図  $4-10$ )

**注意:**必ず十分な量の血液を、サンプルウェルの中央に入れ(図4-11の十分量と図 4-12の不十分量を参照)、サンプルが表面張力でサンプルウェルより少しだけ盛り上 がるようにします。万一大粒の血液を入れてしまい、中央のサンプルウェルからあふ れでた場合には(図4-13参照)、プラスチックピペットを用いて余分な血液を外側の サンプルウェルに流し出してください。(図4-14参照)。

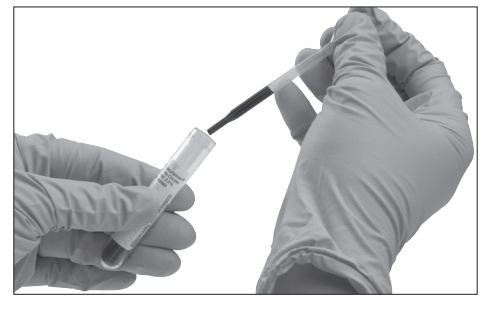

**図4 - 9:**3.2%クエン酸ナトリウム入り真空チュ ーブからサンプルを採取する

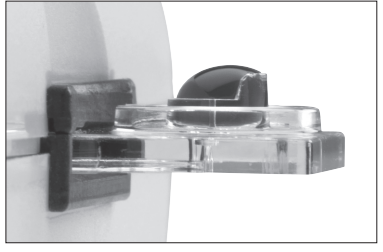

**図4 - 11:**サンプル量が十分な様子。表面張 **図4 - 12:**サンプル量が不十分な様子 力でサンプルウェルより少しだけ盛り上がっ ている

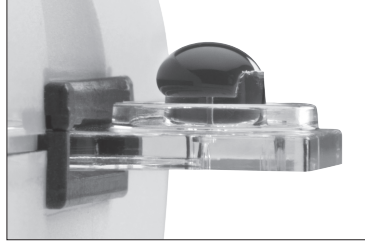

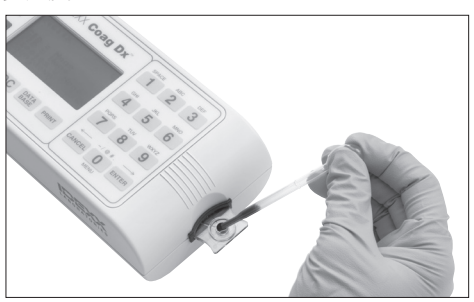

**図4 - 10:**サンプルウェルの中央にサンプルを 入れる

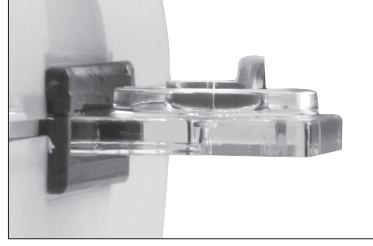

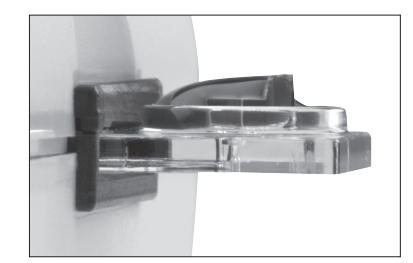

**図4 -13:**サンプルが大粒すぎる場合 **図4 -14:**余分なサンプルを外側の サンプルウェルに流し出す

8. **スタートボタン**を押します(図4-15)。サンプルが凝固す るまでの経過時間が1秒単位で表示されます。凝集が検 出されるとビープ音が1回鳴り、検査の最終結果が画面 に表示されます。

**注意:**"Sample too small"、"Sample too large"、 "Sample not seen"のエラーメッセージが表示された場合はサン プル量が不適切ですので、再度検査を実施してくださ い。必ず新しいカートリッジを使用してください。

9. カートリッジを取り外します。検査結果は保存され、次 の患者サンプルを検査できます。使用済み注射針、シリ ンジ、ピペット、カートリッジは適切な廃棄物容器に廃 棄してください。

**注意:**

• コアグDxカートリッジをセットするたびに猫および 犬の基準値が表示されます。

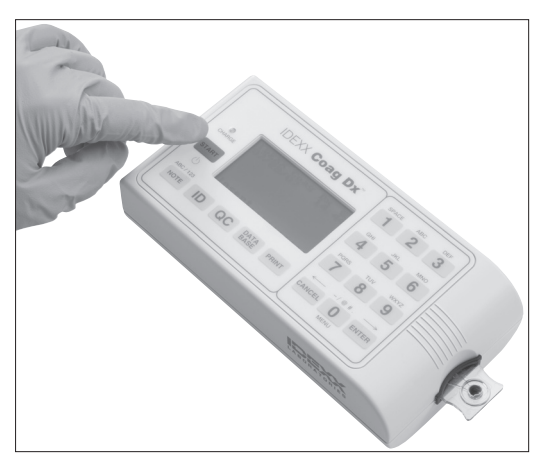

**Figure 4-15:** Startキーを押す

• **コアグDxをIDEXX ベットラボ ステーション\*に接続して使用する場合:**コアグDx の検査チャンバーからカートリッジを取り外すと、検査結果はIDEXX ベットラ ボ ステーション\*に送信され、当該患者のカルテに保存されます。保存された 検査結果はIDEXX ベットラボ ステーション\*で印刷できます。

患者検査結果の印刷方法はIDEXX ベットラボ ステーション操作ガイドを参照 してください。

### **4.2.2 制限事項**

**重要:**採血やサンプルウェルへの注入が不適切だった場合、コアグDxの検査結果に影響が 出ます。検査の正確性は血液サンプルの質に大きく左右されますが、その質は血液サンプル の採取方法および検査カートリッジへの血液注入方法によって影響されます。

IDEXX コアグDxによる検査結果は患者の状態や他の検査と併せて判断してください。 患者の臨床症状と検査結果に乖離がある場合には、再度検査を実施するか、追加診断 検査を行ってください。

**ヘマトクリット値が<20%または>55%のサンプルは、光学濃度がIDEXX コアグDxの検 出レベル外となるため測定不可能になります。**

# 第5章:品質管理(QC)

包括的な品質管理プログラムの一環として、日常的な品質管理検査を実施する必要があ ります。IDEXX コアグDxの品質管理検査には、機器品質管理(EQC)システムを用いたシ ステム性能検査とシステム温度チェックがあります。出荷時には、IDEXX コアグDxのEQC をAM3:00に自動実施するよう設定されています。

### **5.1 セルフチェック**

IDEXX コアグDxは、起動時および検査実施時に毎回セルフチェックを行います。カートリ ッジがセットされて検査が開始されると、自動的に以下を含むシステムチェックが実施さ れます。

- 検査完了に十分なバッテリー電力があるかのチェック。
- 画面に表示された検査種別のチェック(検査識別用LEDが正しく機能していること を確認する)。
- カートリッジ温度が 37°C ±1.0°C (98.6°F ±2.0°F)に加温されているかのチェック。 上記温度未満または超過の場合には該当するエラーメッセージが表示され、検査 を行うことはできません。
- 検査実施に十分な量のサンプルがセットされているかのチェック。これにより、ポン プおよびサンプル検知LEDが正しく機能し、カートリッジが適切に密封されている ことを確認します。これらの機器およびサンプル・パラメーターが適正でない場合 には、検査は中止されエラーメッセージが表示されます。
- 検査ごとに内蔵タイマーが正しく機能しているかのチェック。システムタイマーとア ッセイタイマーが一致しない場合には、"real-time clock error"メッセージが表示さ れ検査結果は報告されません。

### **5.2 機器温度の確認**

IDEXX コアグDxの温度は、EQC実施時に毎回自動チェックされます。機器温度チェックによ って、検査実施中37°C ±1.0°C (98.6°F ±2.0°F)の温度が保たれることを確認しています。

**注意:**できるだけ直射日光が当たったり低温になる場所での設置は避けてください。温度 測定値が範囲外の場合には、IDEXX テクニカルサポートに連絡してください。

### **5.3 機器品質管理(EQC)の実施**

機器品質管理(EQC)の自動実施によって、検査器の性能を2つのレベルで電子的にチェ ックします。IDEXX コアグDxがAC/DC電源モジュールに接続され、電源がONになってい る場合は自動的にEQCが毎日実施されます。EQC結果はデータベースに保存され、5分間 (または**Cancel**を押すまで)表示されます。

### **注意:**

- 出荷時には、IDEXX コアグDxのEQCをAM3:00に自動実施するよう設定されていま す。設定時間の変更や自動EQCオプションをOFFにするにはセクション3.7.3 「機器品 質管理(EQC)オプションの設定」をご覧ください。
- 必要に応じて、**Cancel**を押してから**1**を押すだけでEQCプロセスをキャンセルでき ます。

**重要:**サンプル検査終了後は必ず機器からカートリッジを取り外してください。カートリッ ジがセットされた状態でEQCを実施すると"Detector Blocked"のメッセージが表示され てEQC検査が失敗となります。

### **機器品質管理(EQC)の実施方法:**

- 1. 機器にカートリッジが入っていないことを確認してください。
- 2. **QC**を押してQC Statusメニューを表示します。

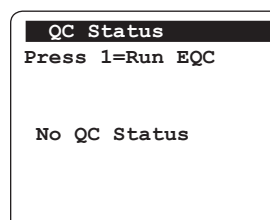

3. **1**を押してEQCプロセスを開始します。検査チャンバーが37°C ±1.0°C (98°F ±1.0°F) に加温され、EQC検査が開始されます。EQCの進行に従って結果が表示 されます。

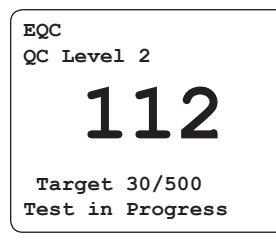

EQCが終了すると、検査結果が画面に表示されると同時にQCデータベースに書き 込まれます。

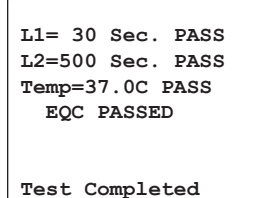

**注意:**内部EQCによって2つのレベルで品質管理と温度チェックを行い、それぞれ の結果を保存します。一方の結果が失敗になると検査は中止され、すべての検査 結果が失敗として記録されます。操作者が内部EQC検査を中止した場合には、検 査結果のデータベース保存や印刷は行われません。

4. **Cancel**キーを押して画面を終了します。

# 第6章:データベース管理

IDEXX コアグDxは患者検査結果を600件まで、品質管理(QC)検査結果を600件まで、そ れぞれの検査日時とともに保存できます。患者検査結果にオーナーIDや患者名が入力さ れている場合はその情報も併せて保存されます。

**注意:**検査またはサンプルにエラーがあった場合には、該当するエラーメッセージが検査 結果とともに保存され、プリントアウトにも含められます。エラーメッセージとその原因お よび回復方法については「第7章:トラブルシューティング」を参照してください。

IDEXX コアグDxのデータベース管理機能により、以下の操作が可能です。

- 現在保存されている患者検査結果およびQC検査結果の全件数をチェックする
- 現在保存可能な患者検査結果およびQC検査結果の残り件数をチェックする
- 保存されている患者検査結果およびQC検査結果を閲覧する
- 患者検査結果およびQC検査結果を消去し、保存可能件数を増やす

**警告:**データベースがいっぱいになった状態で検査を実施すると、最も古い検査結 果から書き換えられます。

### **6.1 登録検査結果数および残りの登録可能検査数の閲覧**

現在IDEXX コアグDxに保存されている患者検査結果およびQC検査結果の全件数、なら びに現在保存可能な患者検査結果およびQC検査結果の残り件数をチェックすることが できます。

### **全件数のチェック方法:**

**1. Data Base**を押してData Baseメニューを表示します。

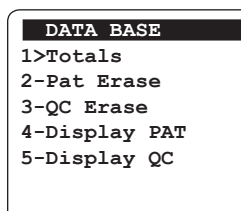

2. **1** を押してTotals画面を表示します。

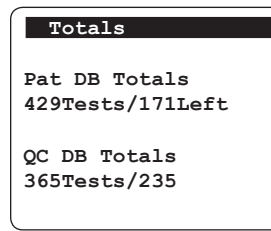

3. 情報を閲覧します。およそ5秒後に自動的にData Base画面に戻ります。

# **6.2 患者検査結果およびEQC検査結果の閲覧**

# **患者検査結果およびEQC検査結果の閲覧方法:**

1. **Data Base** を押してData Baseメニューを表示します。

an an

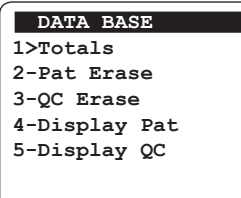

2. 次のいずれかを実施してください。

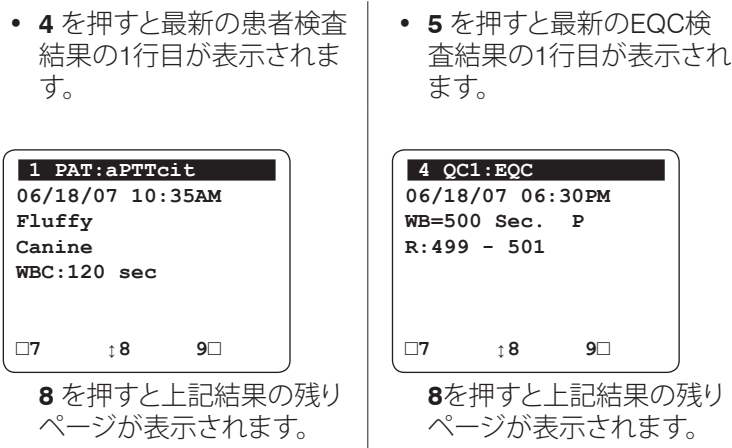

- 3. 上記いずれかの画面で、他の結果をスクロールする方法:
	- **9** を押すと次の検査結果を表示します。
	- **7** を押すと前の検査結果を表示します。
- 4. **Cancel**キーを2回押して"Insert....Cartridge"画面に戻ります。

# **6.3 患者検査結果およびEQC検査結果の削除**

# **患者検査結果およびEQC検査結果の削除方法:**

1. **Data Base** を押してData Baseメニューを表示します。

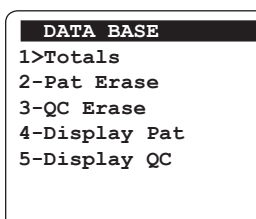

- 2. 次のいずれかを実施してください。
	- **2** を押すとPat Erase画面を **3** を押すとQC Erase画面 表示します。
		- を表示します。

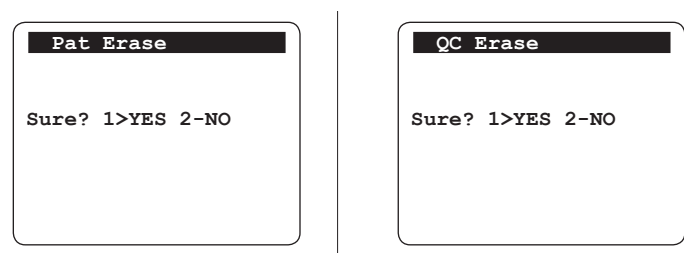

3. 上記いずれかの画面で、**1**を押すとすべての患者検査結果またはQC検査結果を消 去します。消去後は"Completed"のメッセージが表示され、Data Base画面に戻りま す。

**注意:2**または**Cancel**を押すと、どの結果も消去せずにData Base画面に戻ります。

# 第7章:トラブルシューティング

# 7.1 IDEXX テクニカルサポート連絡先

# 米国/カナダ/中南米

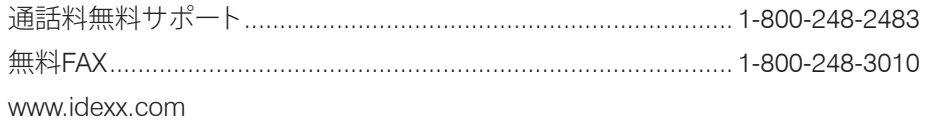

# ヨーロッパ

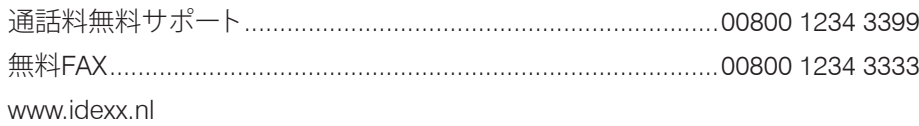

# オーストラリア

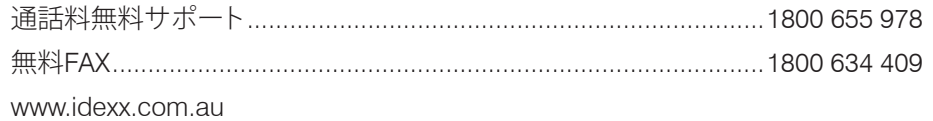

# 日本

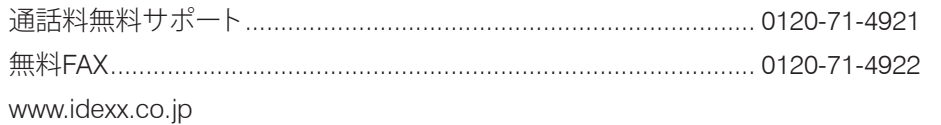

# ニュージーランド

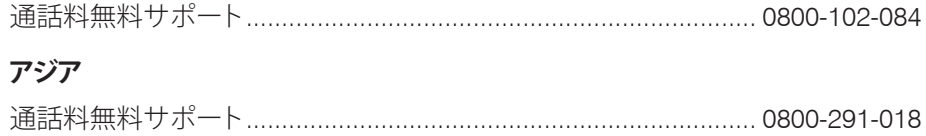

# **7.2 エラーメッセージの短縮形**

患者検査記録またはEQC検査記録の閲覧時に表示されるエラーメッセージの短縮形一 覧を以下に示します。

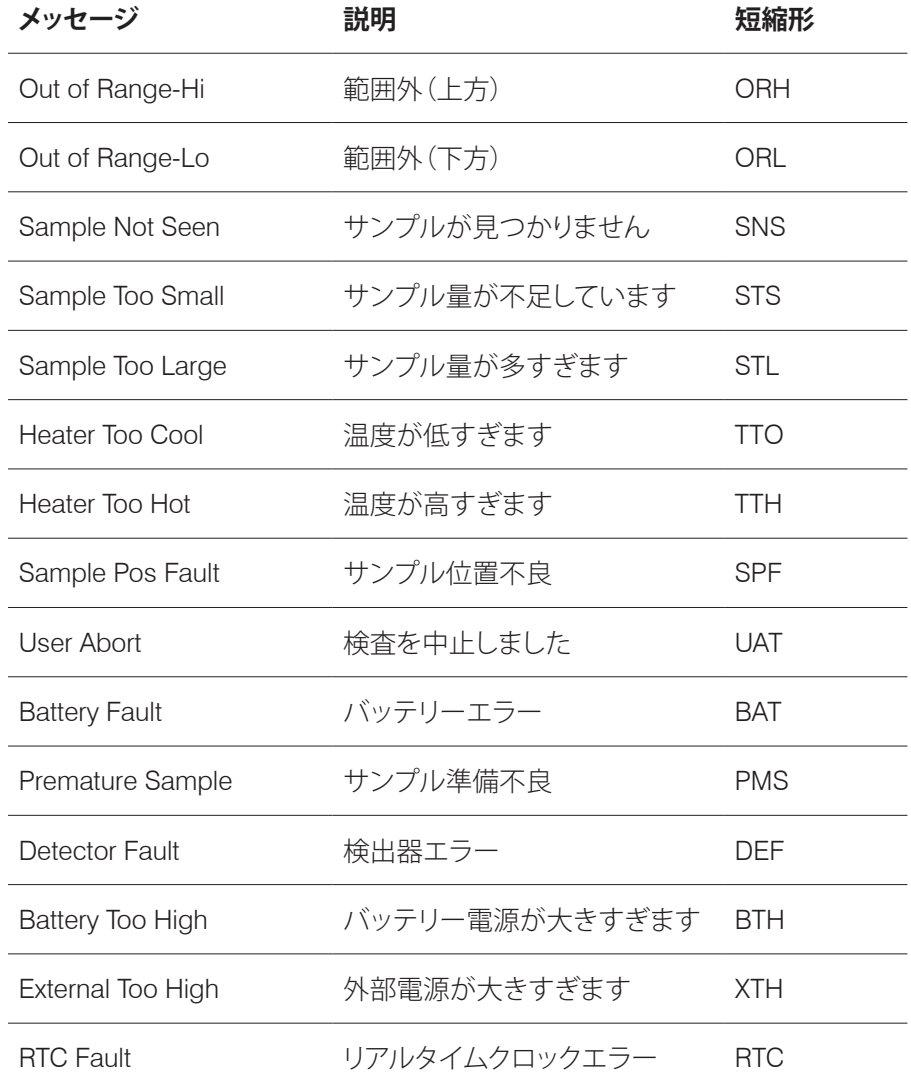

# **7.3 エラーメッセージの説明**

IDEXX コアグDx操作中に表示される可能性のあるエラーメッセー ジ、および各エラーメッセージの予想される原因と回復方法を以下 に示します。

検査エラーまたはサンプルエラーを示すエラーメッセージについ ては、該当サンプルの結果印刷時に印刷内容に含められます。これ らのメッセージに使用される短縮形の一覧は「7.2 エラーメッセー ジの短縮形」をご覧ください。

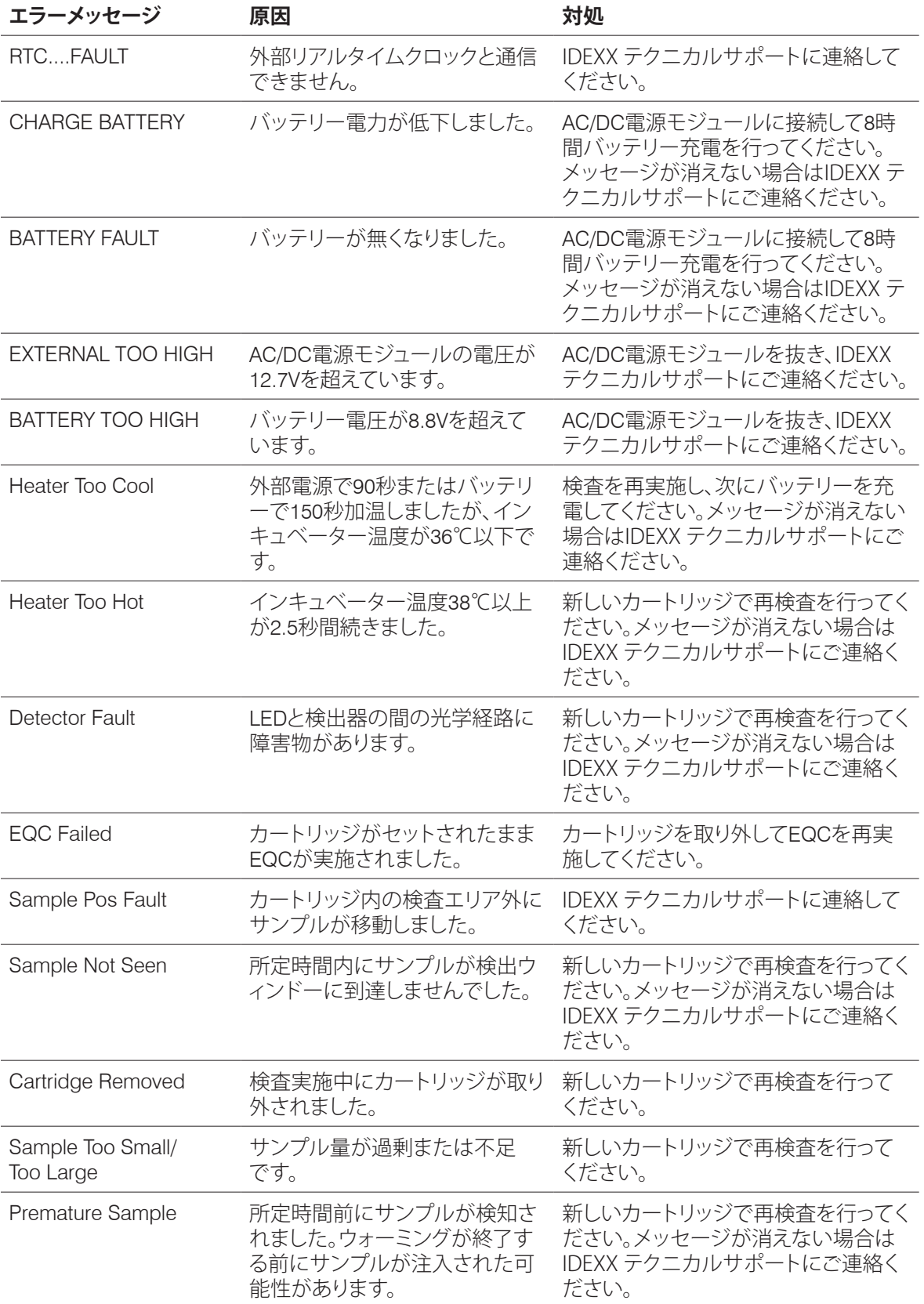

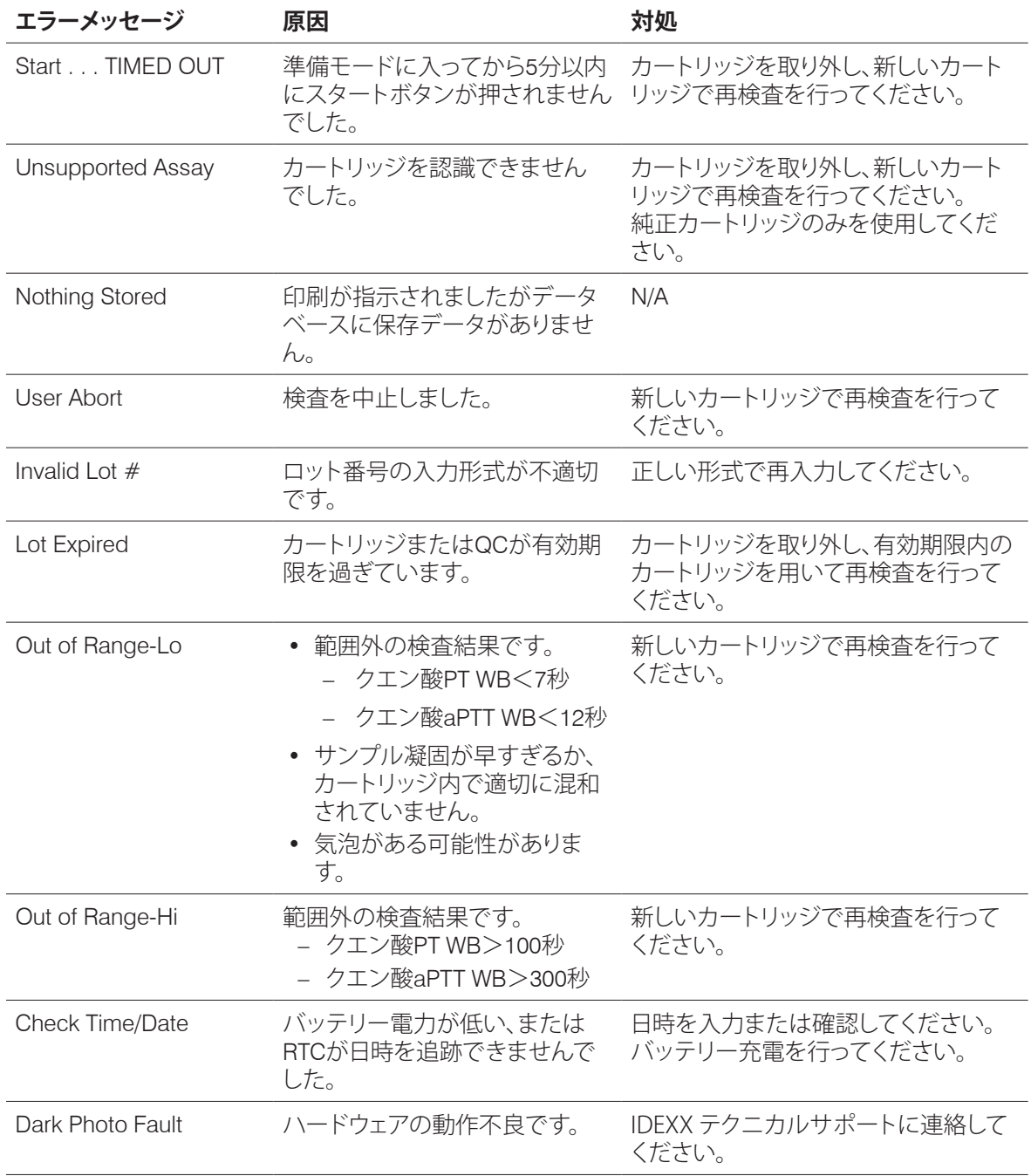

# 付録

# **付録A: IDEXX コアグDxの仕様**

IDEXXコアグDxの仕様を以下に示します。

# **本体の寸法および重量**

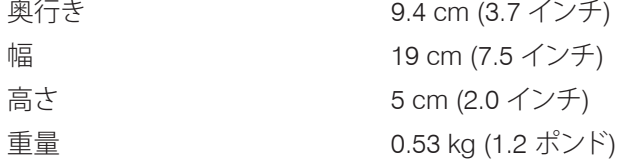

# **操作**

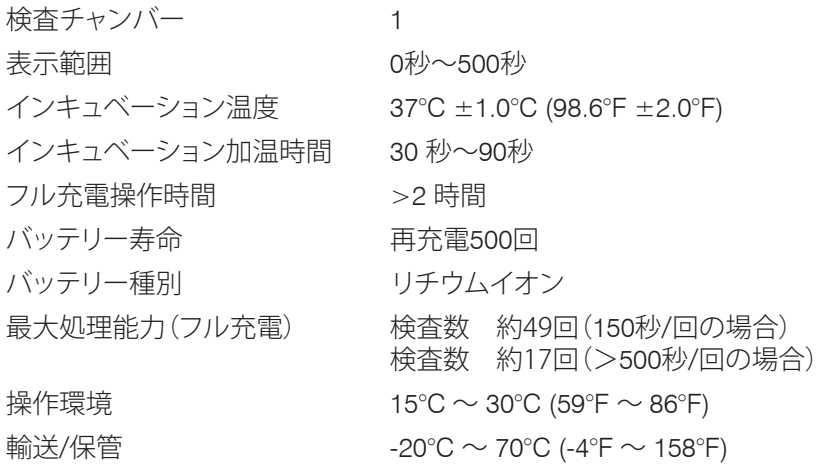

### **AC/DC電源モジュール**

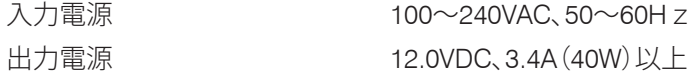

# **キャリブレーション**

IDEXX コアグDxは工場にてすべての機能を検査・検証しキャリブレーションを行ってい ます。また、すべての機器機能は機器ソフトウェアによって検査実施時に継続的にモニタ リングおよび検証され、セルフキャリブレーションを行っているため、ユーザーによるキ ャリブレーションは必要ありません。

# **付録B: 補修およびメンテナンス**

### **B.1 日常のメンテナンス**

カートリッジ差し込み口を必要に応じて点検・清掃してください。乾いた血液や異物が付着している場合は水 で湿らせたコットンスワブで取り除いてください。

水滴が付着している場合は乾いたコットンスワブで取り除いてください。消毒剤が必要な場合は次亜塩素酸ナ トリウムの0.5%溶液または家庭用漂白剤を水で10%に希釈したもの(溶液)を用いてください。プラスチック面 に漂白剤が付着している場合は水で湿らせた布で機器を拭いてください。

血液で汚染された箇所の清掃・消毒には溶液を使用してください。強い洗浄液はプラスチック部品を傷める場 合があるため**使用しないでください**。通常、清掃以外に日常のメンテナンスは必要ありません。

#### **B.2 補修**

IDEXX コアグDxは内部回路をセルフモニタリングし、問題がある場合は自動的にディスプレイに表示します。 動作不良がある場合もエラーメッセージで表示します。「第7章:トラブルシューティング」を参照してください。 ユーザーが補修できる部品はありません。

### **B.3 バッテリーの手入れ**

バッテリーをできるだけ長持ちさせるには、日中はバッテリーでIDEXX コアグDxを作動させることをお勧めし ます。夜間はACコンセントにつないでバッテリーを再充電できます。この方法で使用することによりリチウムバ ッテリーを長持ちさせることができます。

有効に検査実施ができないレベルまでバッテリーが低下すると、"CHARGE BATTERY"のメッセージが表示さ れます(「第7章:トラブルシューティング」を参照)。この場合はコンセントにつないで操作と再充電を行ってく ださい。ACコンセントにつなげば直ちに使用することができます。

### **B.4 機器の廃棄**

廃棄が必要な場合には、現地のリチウムイオンバッテリーおよび電子機器廃棄規制に従ってください。

### **付録C:準拠安全規格**

### **C.1 標準安全要件および指令**

IDEXX コアグDxは、以下の安全標準要件および指令に準拠しています。

### **安全**

CAN/CSA C22.2 No. 61010-1:2012 CAN/CSA C22.2 No. 61010-2-010:2009 UL 61010-1:2012 EN 61010-1:2010 EN 61010-2-010:2003

#### **排出**

EN 55011:2009 A1:2010 Group 1 Class A

EN 61326-1:2006 Class A limit.

この機器はCISPR 11 Class Aに基づき設計・検査されました。家庭内で使用する場合は電波干渉が発生する 場合があります。その場合は干渉軽減策を実施してください。

### **免除**

EN 61326-1:2006 Table 2 limits.

液体浸入に対する保護:普通(IEC 60529に定める保護なし)

製品の清掃および消毒:製造業者による付属文書の推奨事項のみ

機器操作モード:連続

可燃性麻酔薬と空気、酸素または一酸化二窒素との混合気体存在環境での適用安全度:不適

**注意:**上記規格において「不適」の分類は、この機器が手術室(OR)環境での使用に不適という意味ではなく、 可燃性麻酔薬と空気、酸素または一酸化二窒素との混合気体が直接存在する場での使用不適ということを意 味しています。

IDEXXは、電磁的適合性に関する情報を顧客またはユーザーに提供する責任を有しています。ユーザーは、機 器が所期の性能を発揮できるよう、適合する電磁環境を確保・維持する責任を有しています。

関連文書はすべてIDEXX Laboratories, Inc.(Westbrook, Maine USA)でファイル保存されています。

IDEXX コアグDx 操作ガイド

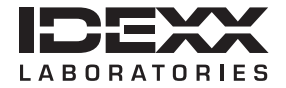

One IDEXX Drive Westbrook, Maine 04092 USA **idexx.com**